# **USER GUIDE**

# **ES130**

Home Theatre Projector

**Hyundai ImageQuest Co., Ltd.** 

THIS DEVICE COMPLIES WITH PART 15 OF THE FCC RULES. OPERATION IS SUBJECT TO THE FOLLOWING TWO CONDITIONS: (1) THIS DEVICE MAY NOT CAUSE HARMFUL INTERFERENCE, AND (2) THIS DEVICE MUST ACCEPT ANY INTERFERENCE RECEIVED, INCLUDING INTERFERENCE THAT MAY CAUSE UNDESIRED OPERATION.

#### FCC RF INTERFERENCE STATEMENT

Note: This equipment has been tested and found to comply with the limits for a Class B digital device, pursuant to part 15 of the FCC Rules. These limits are designed to provide reasonable protection against harmful interference in a residential installation. This equipment generates, uses and can radiate radio frequency energy and, if not installed and used in accordance with the instructions, may cause harmful interference to radio communications. However, there is no guarantee that interference will not occur in a particular installation.

If this equipment does cause harmful interference to radio or

television reception, which can be determined by turning the equipment off and on, the user is encouraged to try to correct the interference by one or more of the following measures:

- --Reorient or relocate the receiving antenna.
- --Increase the separation between the equipment and receiver.
- --Connect the equipment into an outlet on a circuit different from that to which the receiver is connected.
- --Consult the dealer or an experienced radio/TV technician for help.

#### တ **Caution**

Do not change or modify the product without permission or authority of manufacturer. It may cause undesirable operations, permanent damages or harmful interferences.

# **Features of ES130 Projector**

#### **ICC (Independent Color Control)**

In order to help users to resolve problems in adjusting whole colors, ES130 Projector enables users to adjust the intended colors to be controlled independently, such as red, green, blue and yellow.

#### **i-Brightness**

i-Brightness complements both brightness and contrast of the dark screen simultaneously. This function is designed to resolve fundamental problem that projecting screen gets darker when DVD is inserted in the computer.

You may adjust the brightness and contrast conveniently using the shortcut key on the remote controller or the control panel on the projector without having to control the brightness and contrast in a separate way.

#### **PIP / POP**

In case you need to show two screens simultaneously, PIP overlaps two screens, whereas POP shows two screens evenly (1:1).

You may freely adjust the size of each screen when the PIP/POP function is implemented.

#### **Color Mode**

Since 5 pre-defined user modes are provide, you may need to make complex color control, which is optimized for the operational environment.

You can select a mode that best matches with the projecting image out of five pre-defined modes.

- Standard mode
- Cinema mode
- P.T mode (Presentation Mode)
- Sport mode
- Game mode

# **Table of Contents**

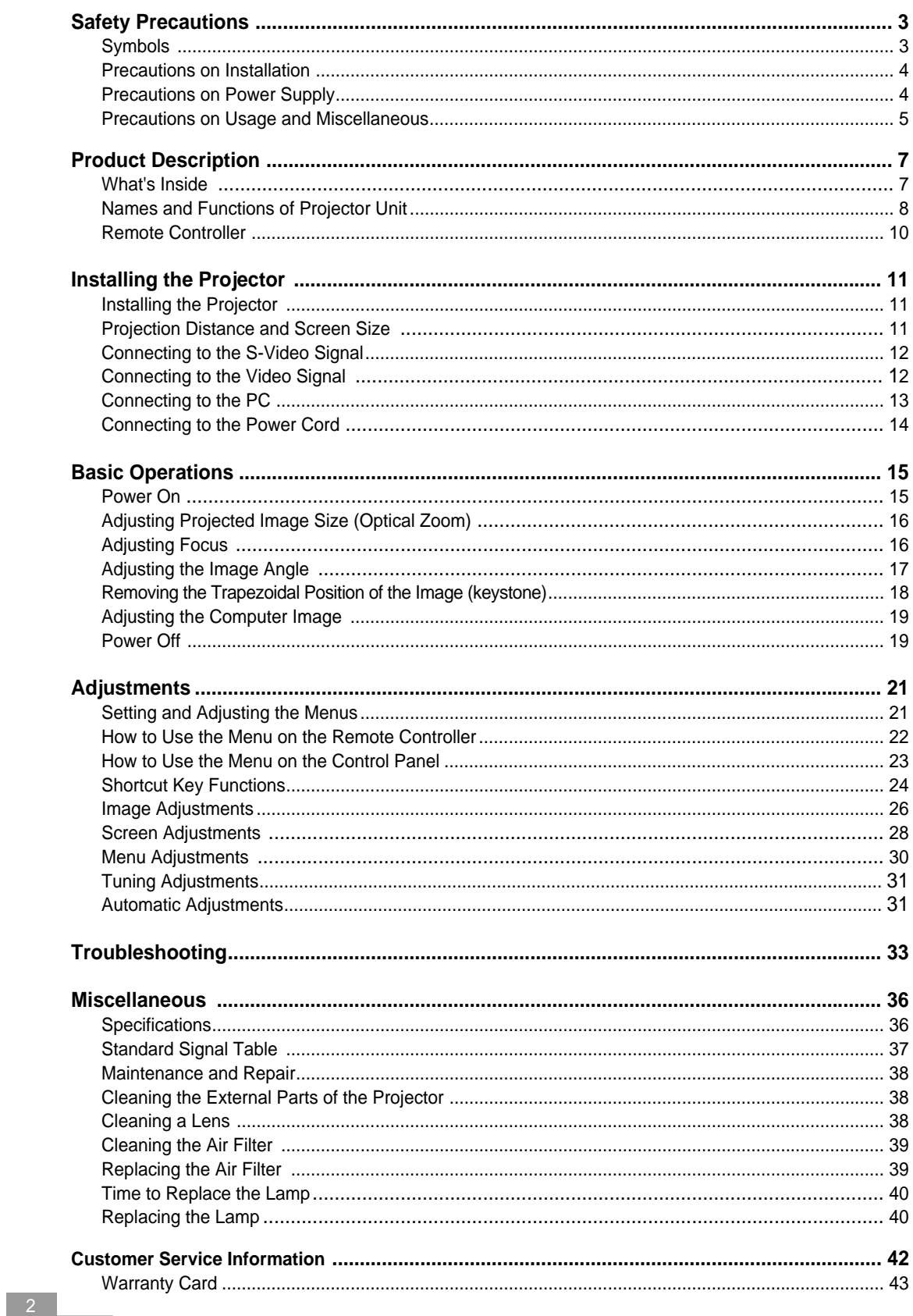

### **Symbols**

Symbols and descriptions in this manual are designed to prevent possible injuries and product damages through safe projector using guide. Please comply with the instruction.

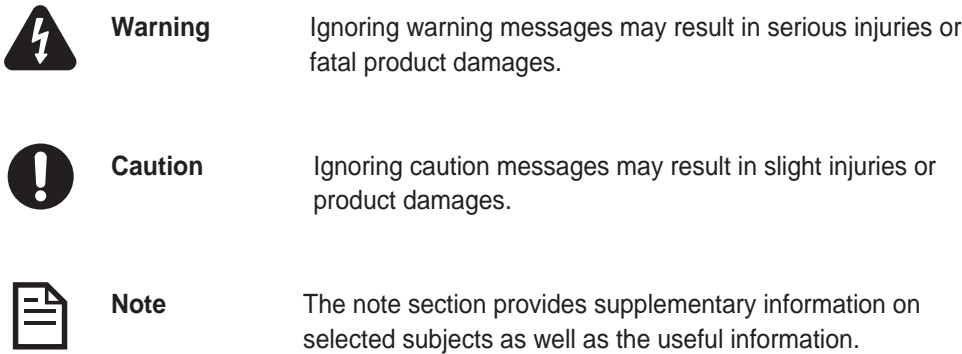

**This product is registered as an EMI regulation compliant household appliance. You can use this product in all areas including the residential area.**

#### **Precautions on Installation**

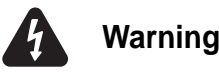

- 1. Be careful not to drop foreign objects into the holes of the projector. Moreover, do not spill liquid into the projector.
- 2. Do not place any breakable objects, liquid cans, medical supplies or any other similar objects near by the product.
- 3. Do not close the projector and remote controller loaded with batteries inside the vehicle with windows closed, or under the direct sunlight, or close to the air conditional or heater outlet, or areas with high temperature.
- 4. Do not fill in the cracks or holes of the projector. If proper ventilation is not secured, the projector can be heated. Furthermore, do not install the projector in a poor ventilated place, or the places with soft surface such as couch and cushion, or the closed places.

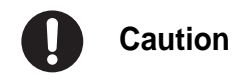

- 1. Do not install the projector at a place where cables can be trampled. Plugs can be damaged or worn out.
- 2. Do not install the projector at a place where vibration or strong impacts can be applied.
- 3. Do not install the projector close to a high voltage wire or magnetic fields. It may interrupt the normal operation of the projector.
- 4. Keep projector at least 20 cm apart from deadlocked areas such as walls.
- 5. Do not place heavy objects on top of the projector.
- 6. Do not install the projector in an unstable or slating area.
- 7. Keep away from reach of children.
- 8. Do not install the projector close to kitchen or humidifier, or unclean places filled with smoke or steams.
- 9. Turn off the power and unplug the power cord and remove all cables before moving the projector.

#### **Precautions on Power Supply**

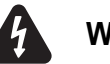

#### **Warning**

- 1. Use the voltage indicated on the projector only. If you use the voltage other than specified, fire may break out or you may be struck by electricity.
- 2. Do not place heavy objects on the power cord.
- 3. Do not bend or pull the power cord.
- 4. Do not place the power cord close to a heater.
- 5. Be careful not to get overloaded on the power cord.
- 6. Do not insert unclean and dusty plug or connector into a socket.
- 7. Plug socket tightly.
- 8. Do not touch the power cord with wet hands.
- 9. Do not pull out the cable when removing the plug or the connector. Instead, hold the plug or connector head.

### **Precautions on Usage and Miscellaneous**

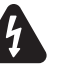

#### **Warning**

- 1. Do not stare the projector lens while the illumination lamp is turned on. Exposure of your eyes to the strong light can result in impaired vision. Especially, warn the children.
- 2. Do not open the projector cover except the lens cap. The electrical voltage inside the projector is dangerous and can cause a fatal injury. Do not attempt to disassemble or fix the product except as it is specified. Ask for certified service engineers for product repair.
- 3. Do not insert or drop metallic objects, combustible objects or other foreign objects into the projector inlet and outlet.
- 4. If the projector runs abnormally as described below, turn off the power immediately and unplug the power cord. Then, contact customer service center for assistance.
	- . In case smoke, smell or strange sounds are detected.
	- In case an image is not projected, or the fan rotation noise is not heard.
	- . In case liquid is spilled or other objects are inserted into the projector.
	- In case the projector is dropped on a floor or the case is wrecked.

#### **Precautions on Usage and Miscellaneous**

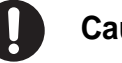

#### **Caution**

- 1. If you plan not to use the projector for a long time, plug out the power cord for your safety. Fire may break out.
- 2. Do not remove a lamp after using the projector. Turn off the power and wait until it cools down sufficiently. Otherwise, you may get burned or injured by heat.
- 3. Do not use the projector while the lens cap is closed. The lens cap can be malformed due to heat.
- 4. The LCD display panel is manufactured by the leading-edge technology. It contains more than 99.99% active pixels. However, pixels less than 0.01% can inactivate and emit the light inappropriately.
- 5. Do not touch the lamp bulb when replacing the lamp. The lifecycle of the lamp can be reduced if grease remains on the lamp. Make sure to use the cloth or glove when handling a lamp.
- 6. Clean inside of the projector periodically. In case the projector remains unattended for a long time, dusty projector may cause a fire or the electrical shock.
- 7. Do not use or store the projector in a place with extremely high or low temperature. Also, stay away from abrupt temperature changing area. Make sure to use or store the projector with the temperature range specified by the instructions.
- 8. A certain point (dot) may get brighter or darker than other points during projection. This is part of the LCD panel features, not a symptom of malfunction. The LCD panel is manufactured with high-precision technology that black dot may appear, or red/green/blue dot can be too bright at the same time. Moreover, the irregular vertical lines or brighter parts can appear from time to time.
- 9. Close the lens cap when not in use. It may protect from contamination and damage.
- 10. Do not use or store the projector at a place with smoke or flame. It can affect the image quality.
- 11. Mercury and other substance used for projector's light source can be damaged by noise, abnormal operation or shock. If it is damaged, the projector will not activate and its lifecycle can be reduced. Lamp lifecycle varies according to the lamp characteristics and operational environment, therefore, it is recommended to prepare a spare lamp.
- 12. The mercury lamp can be inactive if it is used as a projector light source, which is the normal characteristic of the lamp. If the lamp is not turned on when you turn on the projector, you have to check to see if the lamp is damaged or not. If the lamp is not damaged, install the lamp again. Refer to the instruction for lamp replacement and reinstallation. If the lamp is damaged, replace with new ones or ask for assistance to the nearest dealers. It is recommended to have a spare lamp to prepare for unexpected occasions.
- 13. Precautions when moving the projector.
	- Turn off the projector and plug out all power cords from the consent. If other cables are connected, remove them all.
	- Close the lens cap.
	- Push back the adjustable foot
	- Put the projector into a carry-on case when you carry it.

6 **Safety Precautions**

### **What's Inside**

See if the following components are included in the product package. If you find anything is missing, consult the authorized dealer or the service center.

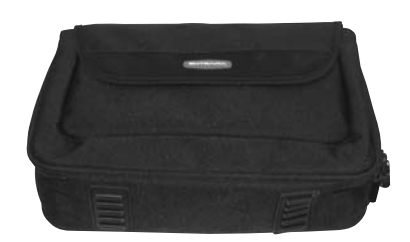

Projector carry-on case (including a shoulder strap)

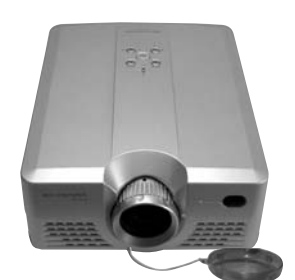

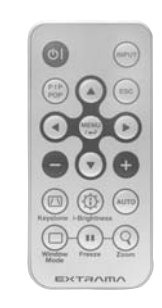

Projector Remote controller (including CR2025 lithium battery)

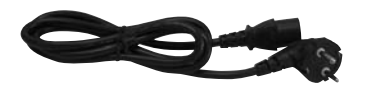

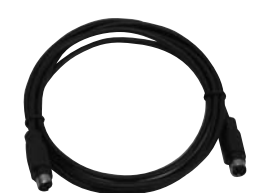

Power cord Video cable S-Video cable

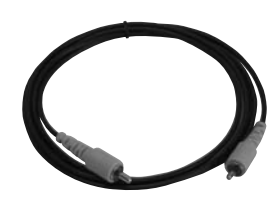

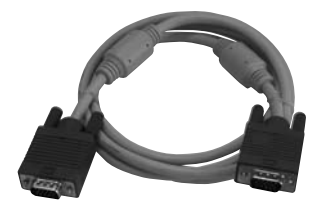

15pin D-sub cable

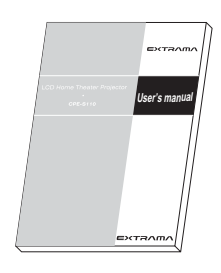

User's manual

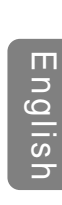

### **Names and Functions of Projector Unit**

#### **< Front side >**

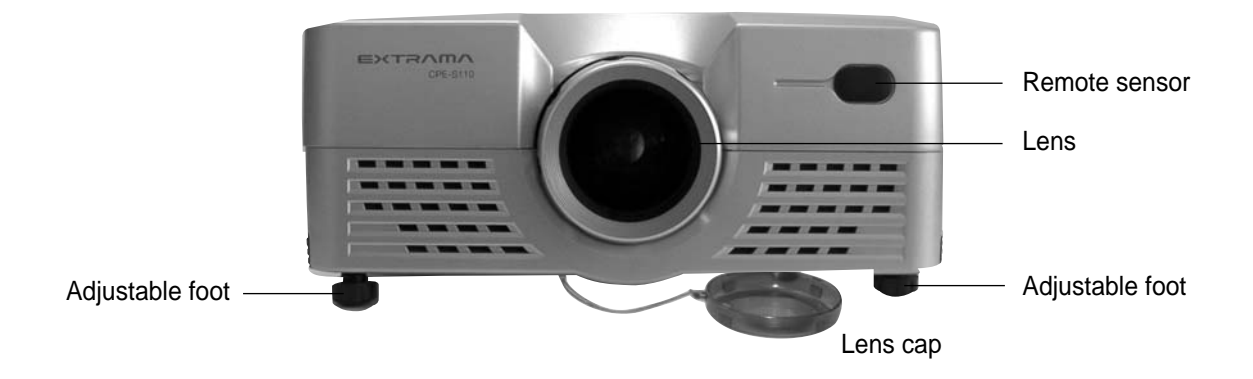

**< Rear side >**

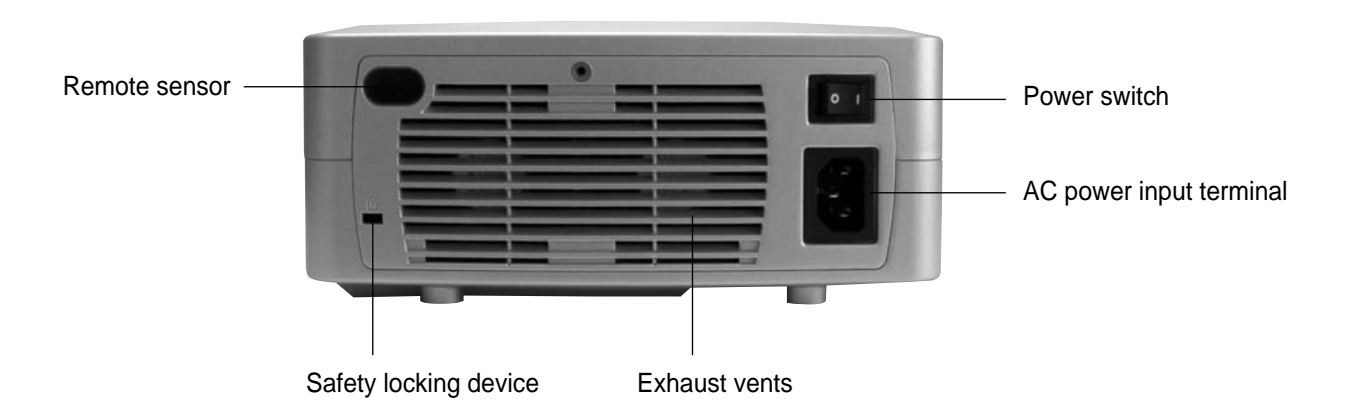

### **Names and Functions of Projector Unit**

#### **< Left side >**

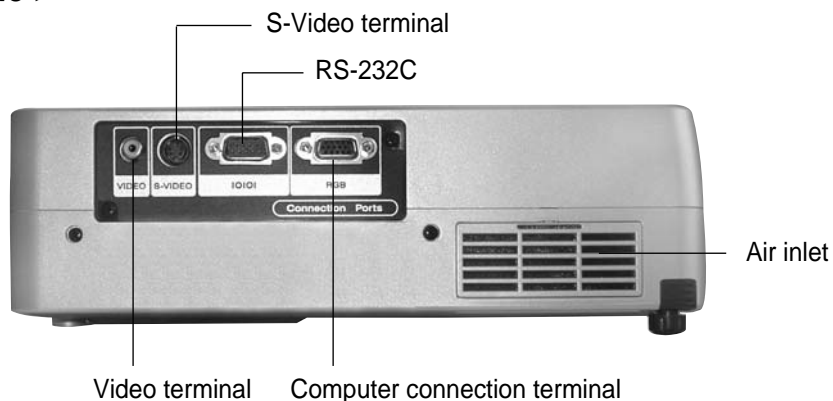

#### **<Top surface and control panel>**

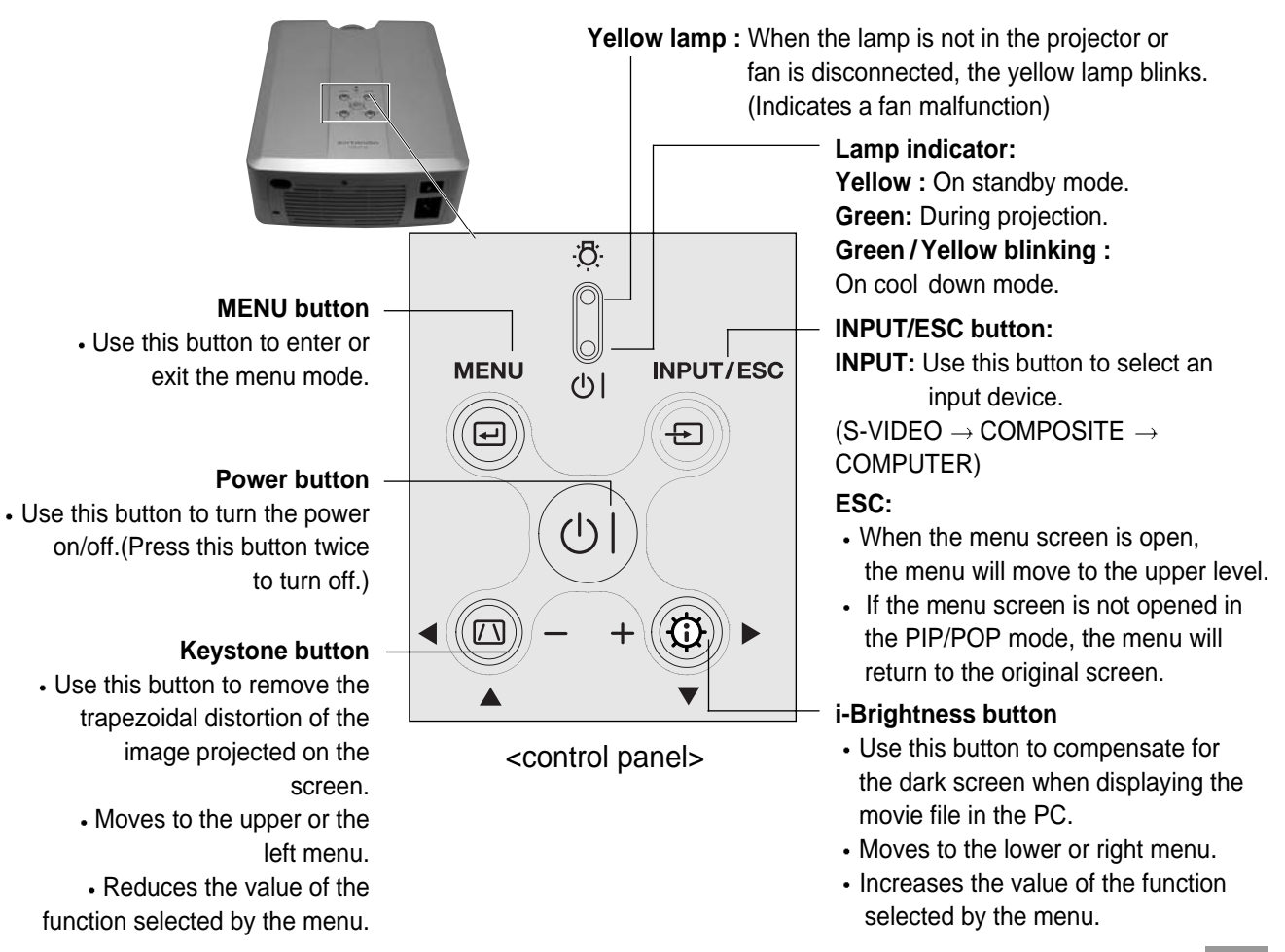

English

9 **Product Description**

#### **Remote Controller**

#### **Power button**

**PIP** : Two screen button. Use this button to project two screens at a time. **POP :** Displays the video and computer screen with the same size.

> **MENU/** : Menu/Select button Displays the main menu or select it.

 $\blacktriangle\blacktriangledown$ :  $\blacktriangleright$  Pops up the sub-menu. Moves to the upper/lower menu item. : Shows/Hides the sub-menu.

Moves to the left/right menu item.

#### **Keystone button**

Use this button to remove the trapezoidal distortion of the image projected on the screen.

#### **Window Mode button**

Sets the window mode for the currently active screen in order to adjust screen size or position.

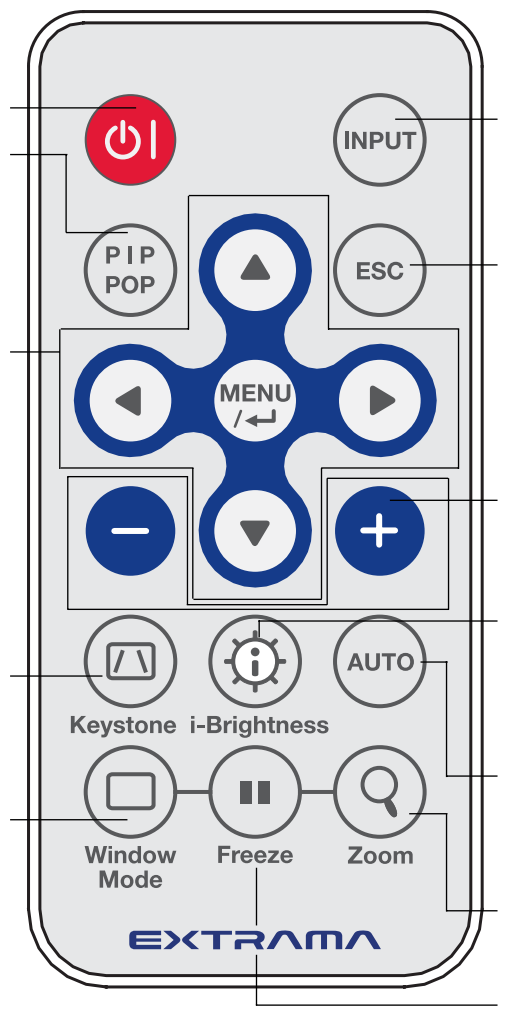

#### **Input Select button**

(Switches between S-Video  $\rightarrow$  VIDEO  $\rightarrow$  Computer)

#### **ESC button**

- Moves to the upper menu when the menu screen is available.
- If the menu screen is not opened in the PIP/POP mode, the menu will return to the original screen.

#### $-l+$  button

Increases or decreases the value of the selected menu.

#### **i-Brightness button**

Use this button to compensate for the dark screen when displaying the movie file in the PC.

#### **Auto button**

Automatically detects the input signal to optimize the computer image.

#### **Zoom button**

Magnifies the screen.

#### **Freeze button**

This button allows the image to be retained in the projector memory and stills the picture on the screen. Press the button once to freeze the picture and again to de-freeze.

#### **Replacing Batteries**

**Refer to the figures shown at the rear side of the remote controller when replacing batteries.**

**Use the CR2025 type battery.**

10 **Product Description**

巨

### **Installing the Projector**

The projector should be placed so that the center line of the lens is at a right angle to the screen as in the following figures.

Use the adjustable foot to control the angle of the projector. (See page 17.)

#### **Seen from the side Seen from the top**

 $\overline{1}$ 

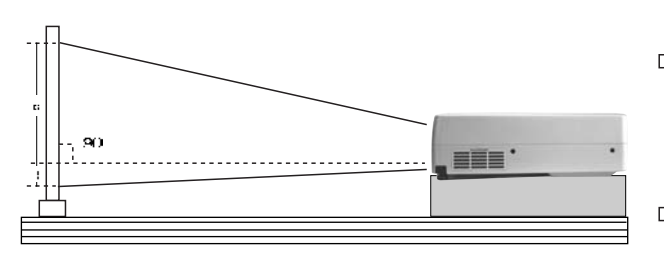

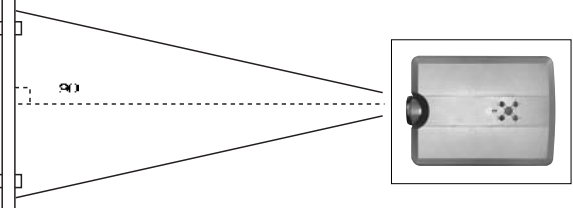

### **Projection Distance and Screen Size**

The projected image size may vary depending on the lens and projection distance. Please use the following table.

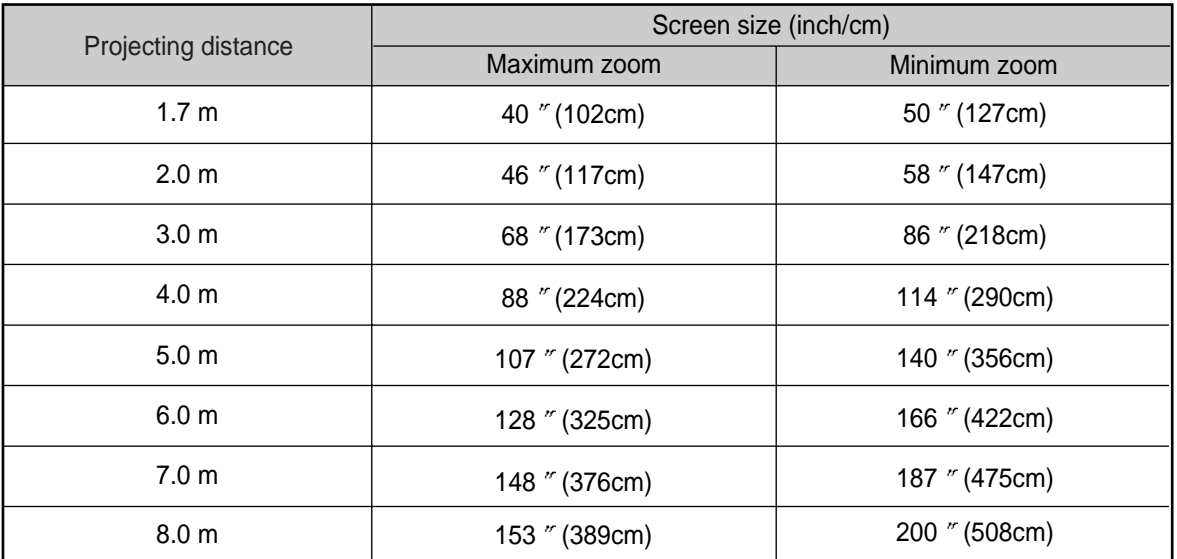

### **Connecting to the S-Video Signal**

**Always turn off the projector before connecting to the video device in order to protect the device connected to the projector.**

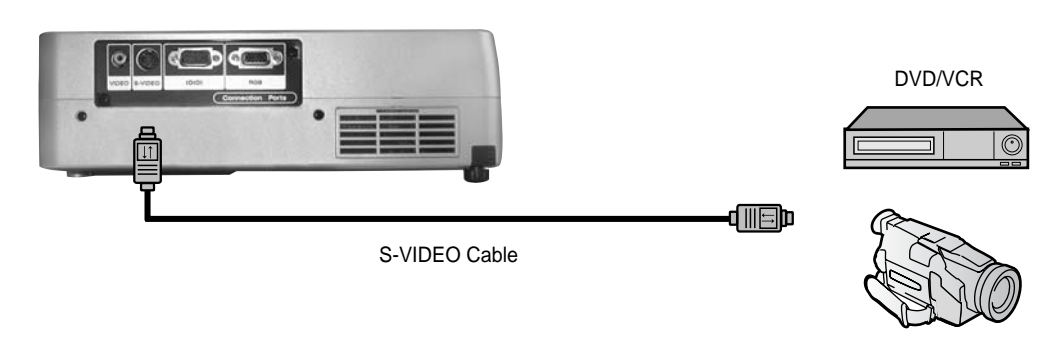

**Camcorder** 

Turn off the projector and device connected to the projector.

Connect the S-video output terminal for DVD, TV, camcorder or set-top box to the projector S-video output terminal, using the provided S-video cable.

### **Connecting to the Video Signal**

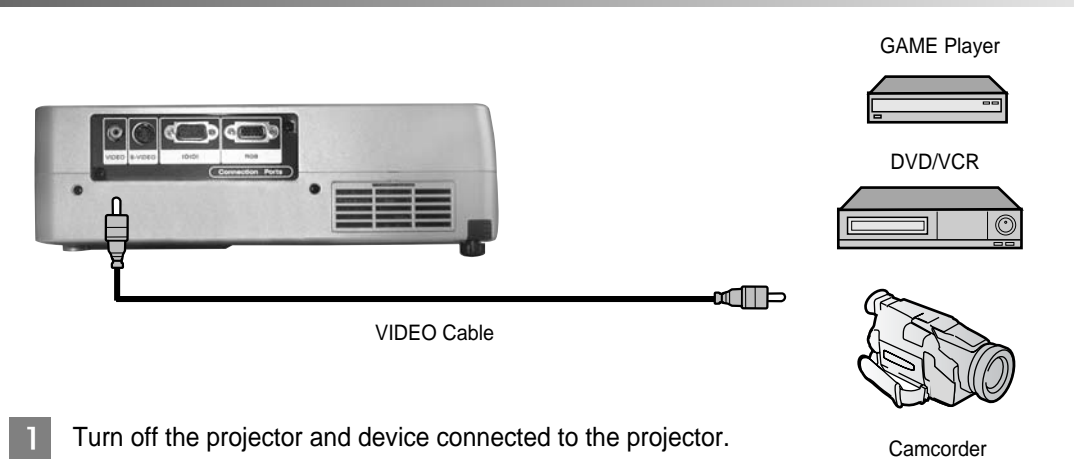

Connect the video output terminal for DVD, TV, camcorder or set-top box to the projector  $\mathcal{P}$ video output terminal, using the provided S-video cable.

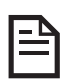

 $\mathcal{P}$ 

**To connect the digital camera, use the connection cable provided with the digital camera.**

12 **Installing the Projector**

#### **Connecting to the PC**

ļ

**Always turn off the projector before connecting to the PC in order to protect the PC connected to the projector.**

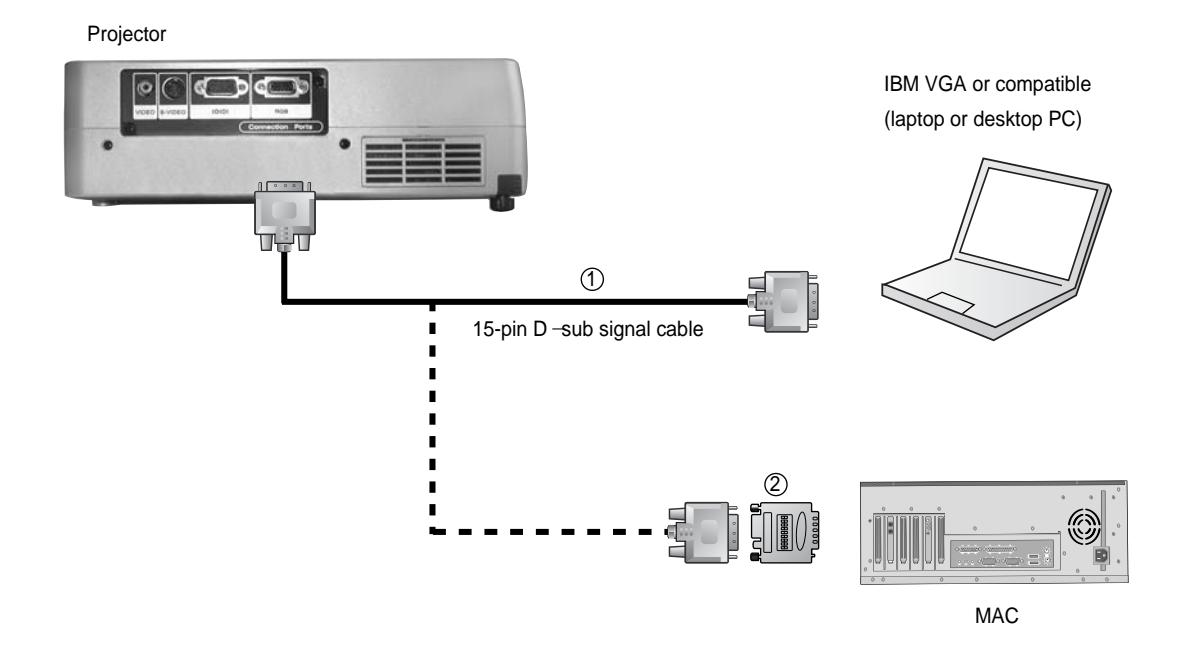

Check to see if the computer power is off and the power switch located at the rear side of the projector is also turned off.

Connect the PC to the projector RGB terminal using the provided 15-pin D-sub signal cable.

 $\mathbf{B}$ If you're using the old model Macintosh, buy Macintosh adaptor from the market and connect to the Macintosh video port.

**If you want to use the computer as a projector, you should check the computer resolution and frequency by referring to the computer user's manual because the output resolution of the video signal should match with that of the projector.**

#### **Connecting to the Power Cord**

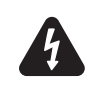

**Never look into the lens after turning on the projector. Your vision can be impaired due to strong light.**

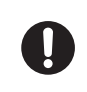

**Do not project with lens cap on. The lens cap may be deformed by heat.**

- See if the projector and connected device are turned off.
- 2 Check connection status between the projector and computer or video device.
- **3** Open the lens cap.
- **4** Plug in the provided power cord completely to the power port located at the rear side of the projector.

Then, connect the power cord plug t the power socket.

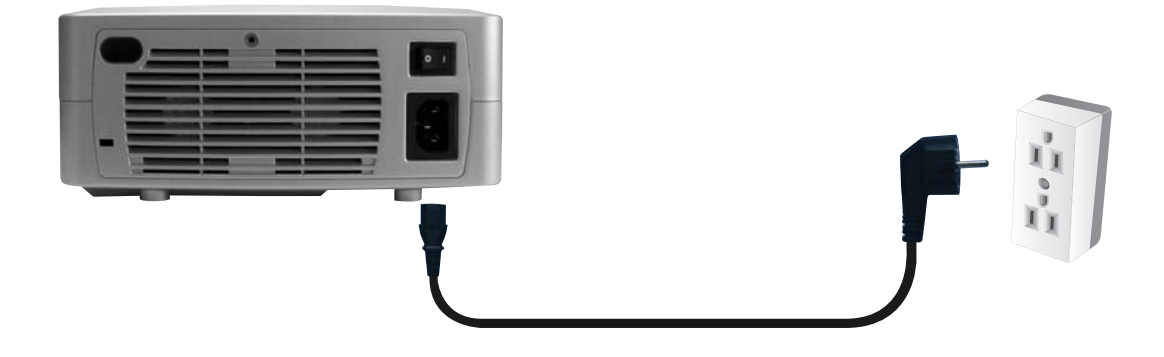

#### **Power On**

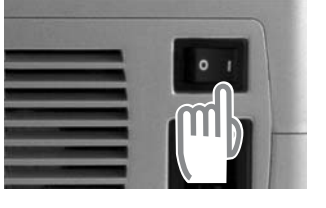

< Projector >

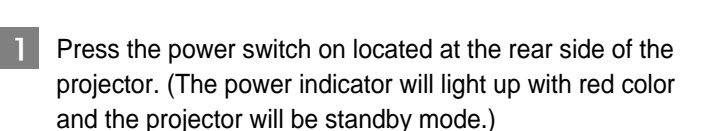

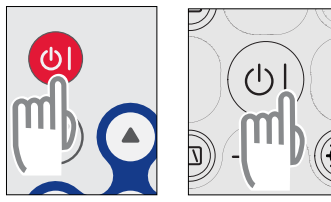

< Remote controller >

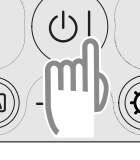

< Projector >

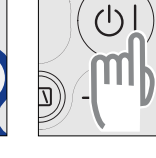

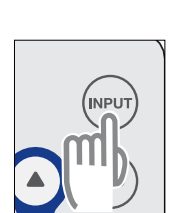

< Remote controller >

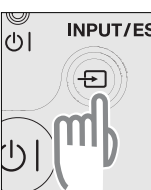

< Projector >

 $|2|$ Press the Power button( $\bigcirc$ ) on the remote controller or the top surface of the projector. (The operation indicator will light up with green color and projection will be started.)

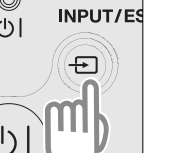

 $\vert 3 \vert$ 

Press the Input button on the remote controller or the projector control panel to select the intended device. (Whenever you press the Input button, the input source will be switched to S-video  $\rightarrow$  Composite  $\rightarrow$  Computer.)

#### **Adjusting Projected Image Size (Optical Zoom)**

The projected image size varies depending on the distance between the screen and the projector. To adjust screen size in the optimal state, check the projected distance range by screen size and adjust the distance using the optical zoom function.

Projection distance: Screen size at 1.7mm ~ 8.0mm is 40"(102cm) ~ 200"(508cm).

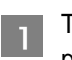

Turn the iris inside the projector lens clockwise or counterclockwise to set the proper projected image.

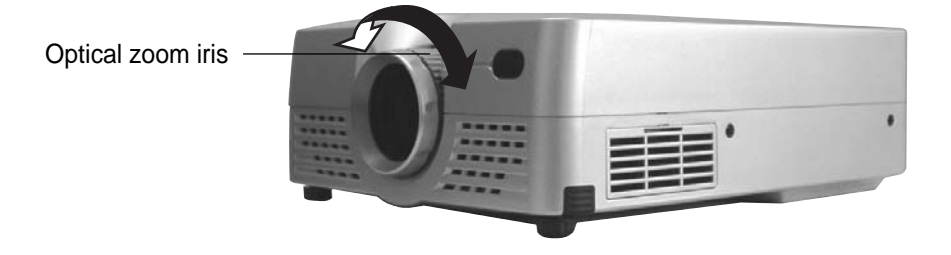

#### **Adjusting Focus**

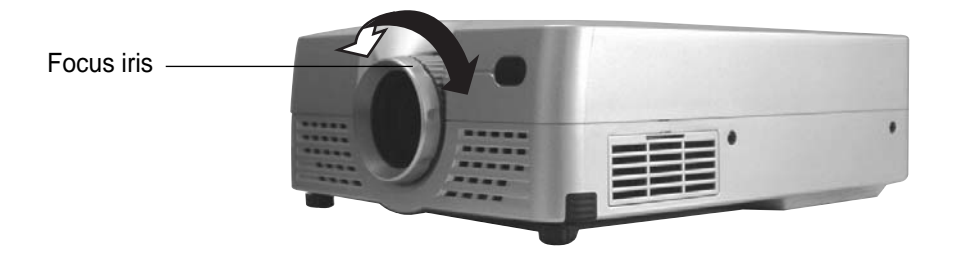

Adjust focus by turning the focus iris located at the front side of the projector clockwise or counterclockwise.

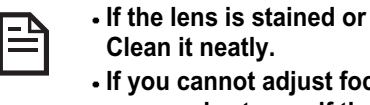

**If the lens is stained or set with dirt, focus cannot be set properly.**

**If you cannot adjust focus, refer to the recommended installation distance by screen size to see if the installation distance is proper or not.**

### **Adjusting the Image Angle**

**Lift up the front side of the projector until the intended angle is obtained. Then, press down** the adjustable foot button with both hands. The front foot will be ejected. Release the adjustable foot button when the front foot is ejected as much as you want. If you want to take the foot back, put down the projector while pressing down the adjustable foot button.

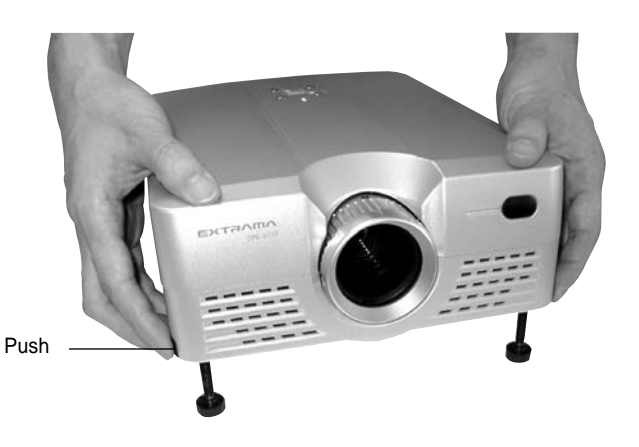

 $\vert$  2 If the projector is tilting vertically, adjust the level using the adjustable foot.

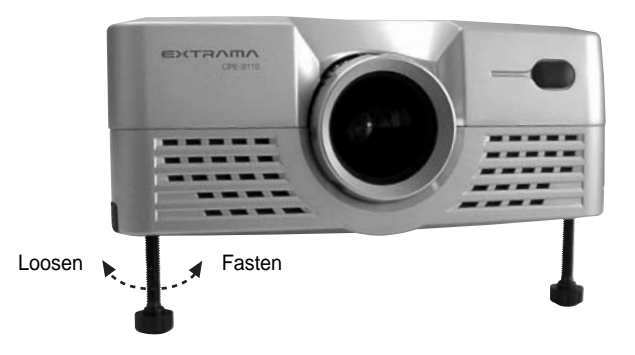

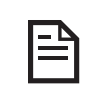

**When you use an adjustable foot, the image may get distorted in trapezoid form sometimes. Use the keystone function to remove the trapezoidal distortion of the image. (8page)**

#### **Removing the Trapezoidal Position of the Image (keystone)**

If you install the projector with a specific angle suing the adjustable foot lever of the projector, the projected image may get distorted in trapezoid form. You can adjust the projected image if it can be adjusted within approximately 15" range vertically, suing the keystone adjustment function.

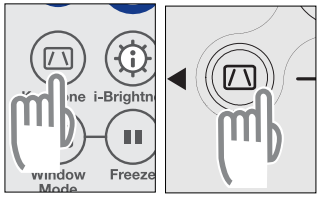

< Remote controller >

< Projector >

Press the Keystone button( $\circled{)}$ ) on the remote controller or the projector control panel.

Press the "-" button to make the lower side image narrower.

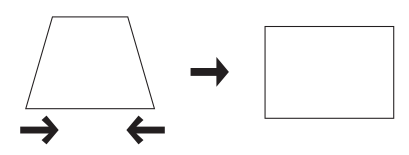

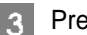

Press the "+" button to make the upper size image narrower.

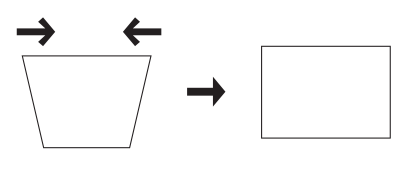

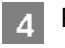

Press the Keystone button( $\circled{)}$ ) again to complete adjustment and exit from this function.

**When you use the keystone function, image size will be reduced. You need to re-adjust the image when you move the projector to a different place or change the projection angle.**

P

### **Adjusting the Computer Image**

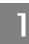

**Press the Auto button on the remote controller.** 

When the computer signal is entered, phase, frequency and position will be automatically adjusted to the optimal state.

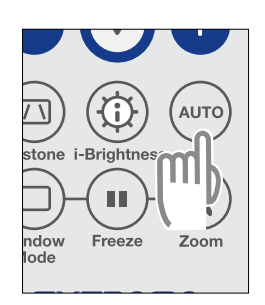

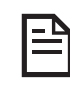

**You can use this function only when the input signal of the projecting device is a computer.**

#### **Power Off**

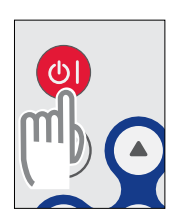

< Remote controller >

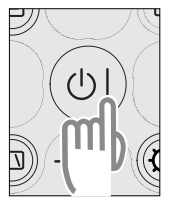

< Projector >

- **TURN** Turn off the power of the input device connected to the projector.
- Press the Power button( $\textcircled{a}$ ) on the remote controller or  $\vert$  2 the connected input device.

**DO you want to turn off?**

**[ Turn off mode ]**

#### **Power Off (continue)**

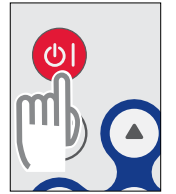

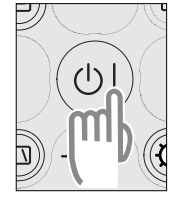

< Remote controller >

< Projector >

 $\mathbf{3}$ 

Press the Power button( $\circ$ ) again.

The lamp will be turned off and the power indicator will blink with yellow color. The projector will enter into the cool down mode. (Duration of the cool down mode varies depending on the surrounding temperature.)

When the power indicator is on with yellow color continuously, fan operation will be stopped and the cool down mode will be completed.

Plug out the power consent if you will not use the projector  $\mathbf{A}$ for a long time.

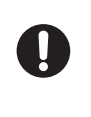

**Do not plug out the power cord from the consent when the power indicator blinks (cool down mode). If you pull out the power cord while the indicator blinks with yellow color, the projector malfunction can occur or lamp life can be reduced.**

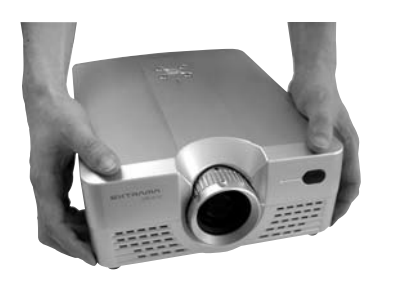

-51 If you expand the lamp height adjustment foot, take it back to the original position.

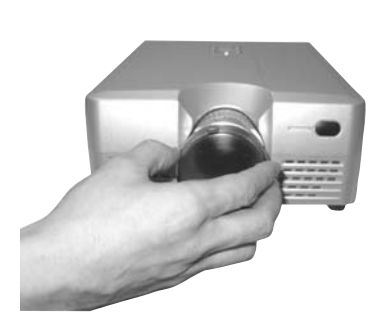

 $\overline{6}$ Fit the lens cap on. Be sure to fit the lens cap on when the projector is not in use to keep out dirt. Fit the lens cap on.

### **Setting and Adjusting the Menus**

You can adjust or set the video or computer images using the remote controller of the menu function of the control panel located on the top surface of the projector. This chapter describes how to adjust or set the projector using a remote controller.

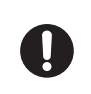

**Use the projector adjustment function after running the projector more than 3 minutes.**

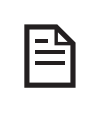

**The menus of the projector are set in Korean by default. To use the English menus, select the "English" screen from the main menu (**  $\textcircled{\textcircled{\textcircled{\textcirc}}}$  ) with reference to the following menu usages.

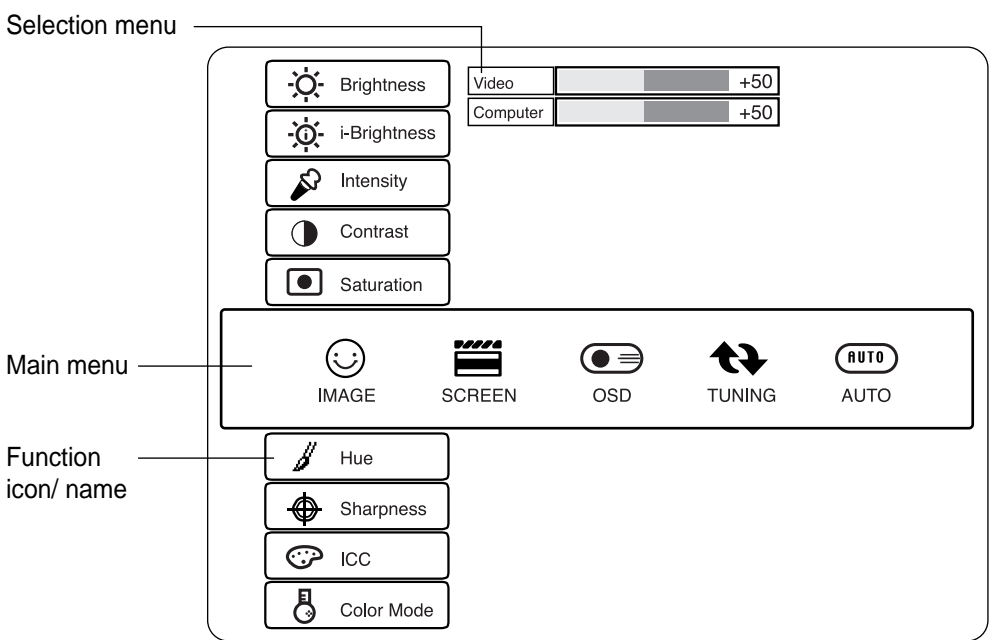

**<Main menu>**

#### **How to Use the Menu on the Remote Controller**

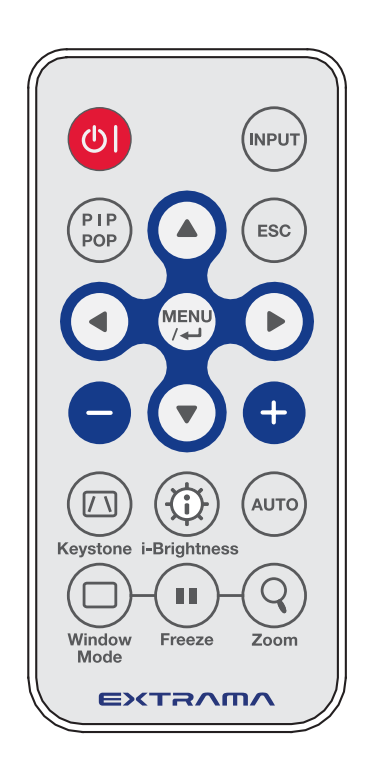

- **Press the MENU button on the remote controller.** The main menu will appear on the projector screen. **Press the ◀ or ▶ button to select the icon you want (main screen menu)** The selected icon menu will be displayed brighter.  $|3|$ **Press the Enter (** $\Box$ ) button. The submenu will be displayed on the screen (function icon and name).
	- **Press the ▲ or ▼ button to select an adjustment item.** The selected item will be displayed brighter.
	- **Fig. 3** Press the Enter ( $\Box$ ) button. The selection menu will appear.
		- 1) If the common menu appears, Adjust the value you want using the " $-$ " or " $+$ " button or select the item you want.
		- 2) If the selection menu appears, Press the  $\triangle$  or  $\nabla$  button to select a group or an item you want. The selected group item or the item will be displayed
			- brighter.
	- **Press the " " or "+" button to adjust the value.** If the group item appear, press the  $\triangle$  or  $\nabla$  button to move to the menu item you want and then, adjust the value using the  $" -"$  or  $" +"$  button.
	- **Press the ESC button to return to the previous menu.**
	- **To exit from the menu, press the ESC button until the main menu disappears.**

### **How to Use the Menu on the Control Panel**

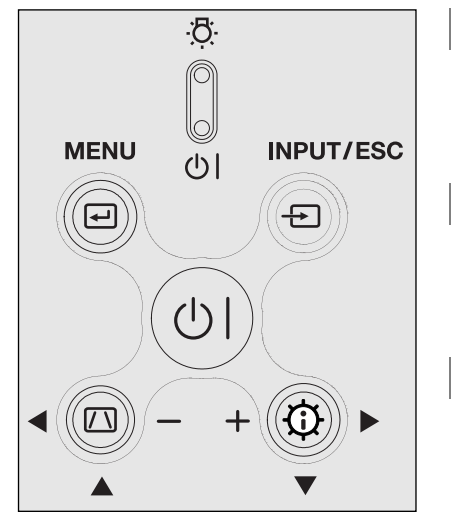

- **Press the MENU button(**  $\textcircled{\scriptsize{1}}$ ) on the control panel **located on the top surface of the projector.** The main menu will appear on the projector screen.
- **Press the**  $\blacktriangleleft$  **(** $(\Box)$ **) or**  $\blacktriangleright$  **(** $(\Box)$ **) button to select the icon you want (main screen menu)** The selected icon menu will be displayed brighter.
- **Press the MENU button(** $\left(\begin{matrix} \boxed{\cdots} \end{matrix}\right)$ **).**  $\vert 3 \vert$ The submenu will be displayed on the screen (function icon and name).
- **Press the**  $\blacktriangle$  **(**  $\textcircled{1}$  **) or**  $\blacktriangledown$  **(**  $\textcircled{1}$  **) button to select an**  $\vert$  4 **adjustment item.**

The submenu will be displayed brighter.

#### **Press the MENU button(** $(\text{ } \textcircled{\cup})$ **).**

- The selection menu will appear.
- 1) If the common menu appears, Press the MENU button( $\left(\overline{\left(\right)}\right)$ ).
- 2) If the selection menu appears, Press the  $\blacktriangle$  ( $\textcircled{\scriptsize{(1)}}$ ) or  $\blacktriangledown$  ( $\textcircled{\scriptsize{(1)}}$ ) to select a group or an item you want.

The selected group item or the item will be displayed brighter. Press the MENU button( $\left(\overline{\leftarrow}\right)$ ).

**6** Press the "-"(  $\textcircled{2}$ ) or "+"(  $\textcircled{3}$ ) button to adjust the **value.**

If a group item appear, press the  $\triangle( (\Box) )$  or  $\blacktriangledown( \bigcirc \cup)$ button to move to the menu item( $\left(\left[\begin{smallmatrix} \end{smallmatrix}\right]\right)$  you want and then, adjust the value using the " –"(  $\left(\fbox{7}\right)$ ) or "+"(  $\left(\fbox{7}\right)$ ) button.

**Press the INPUT/ESC button to return to the previous menu.**

**To exit from the menu, press the INPUT/ESC button** -81 **until the main menu disappears.**

### **Shortcut Key Functions**

You can use several functions for adjustments by selecting the following shortcut key once on the remote controller or the control panel of the projector.

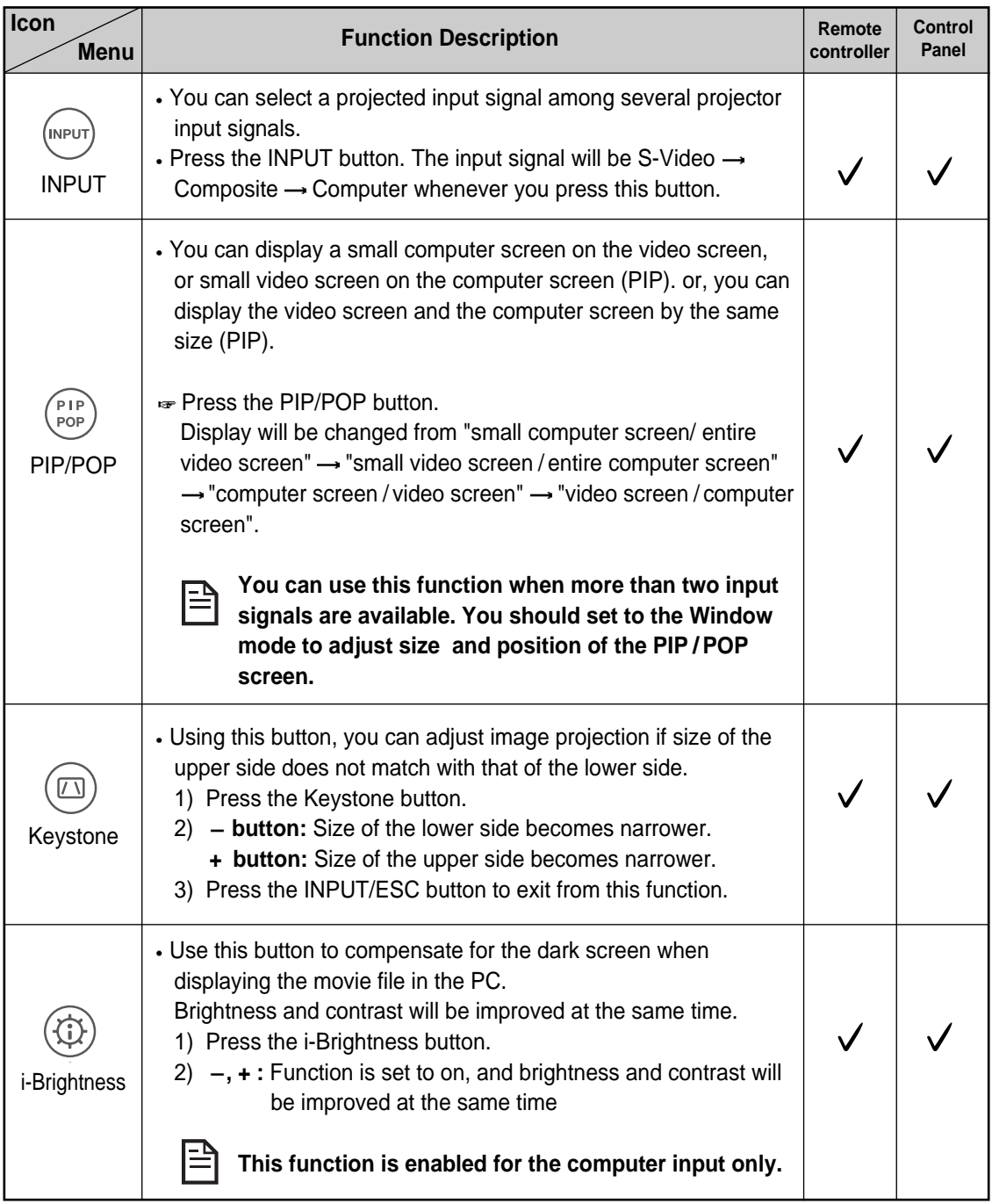

## **Shortcut Key Functions (continue)**

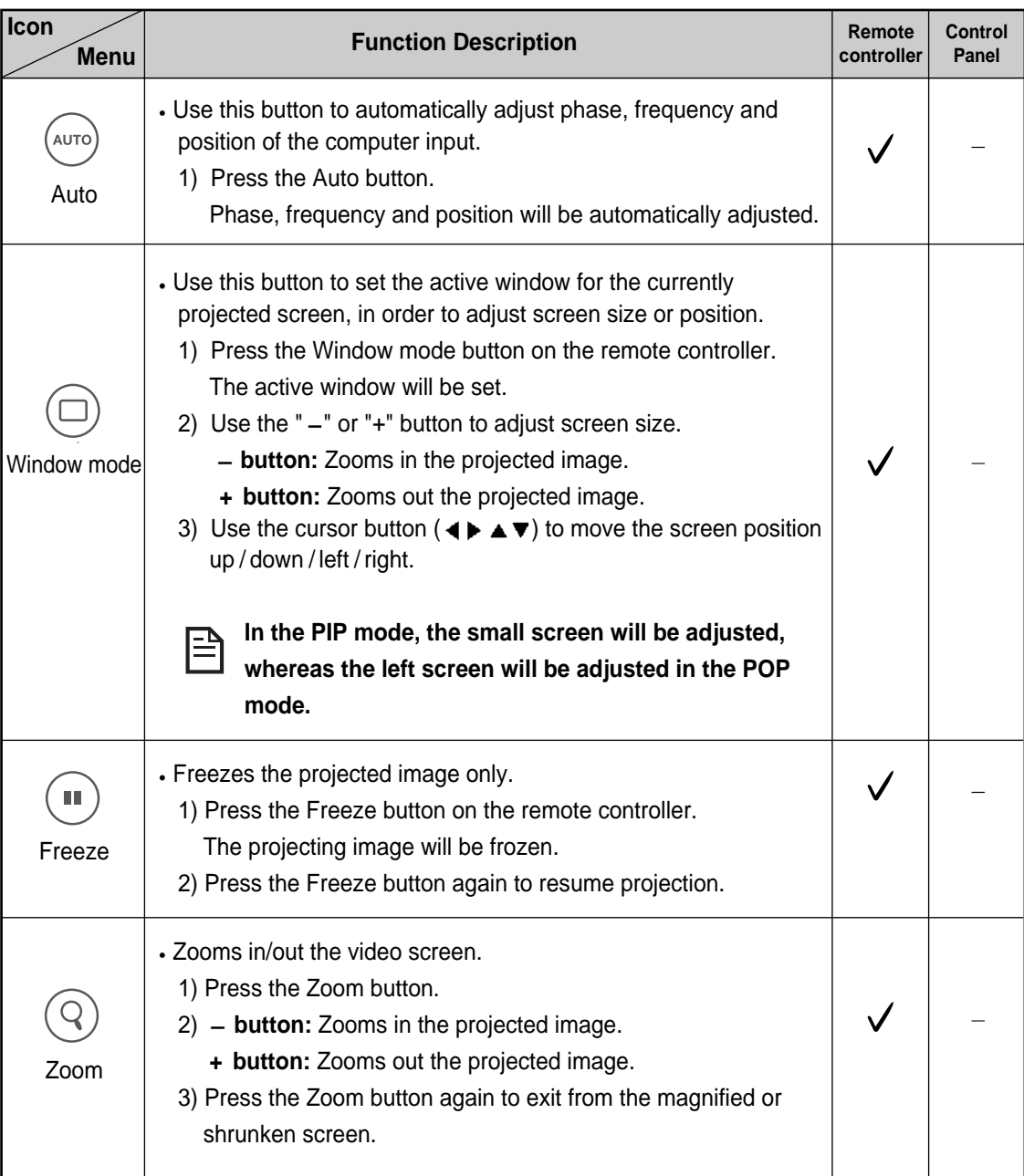

# English

## **Image Adjustments**

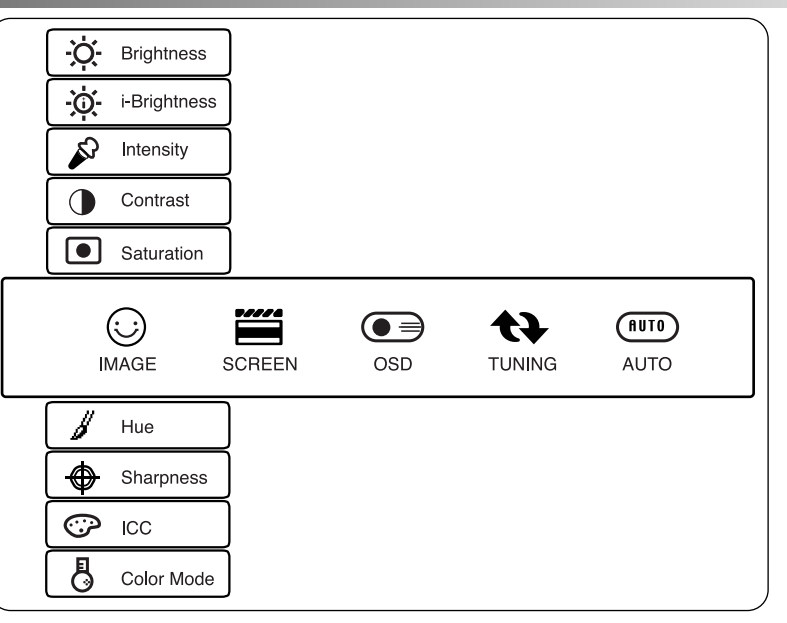

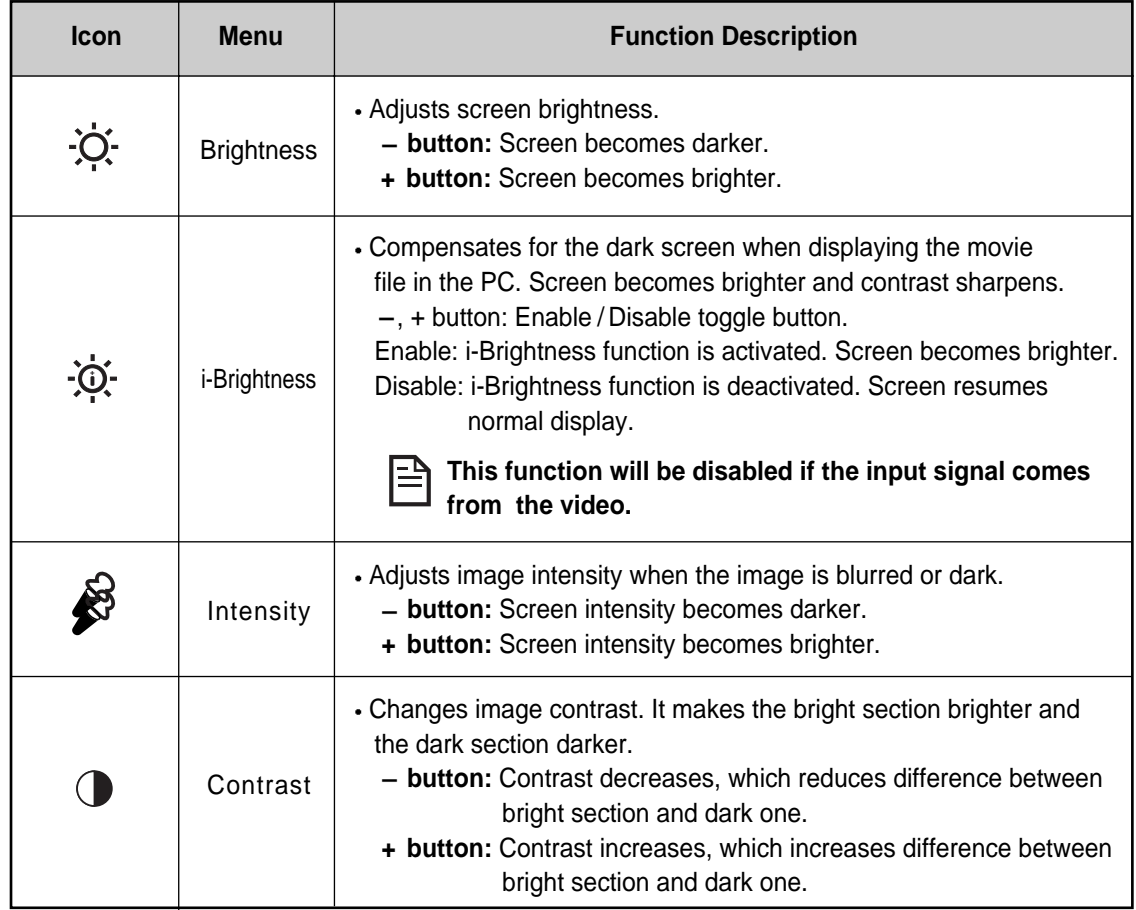

## **Image Adjustments (continue)**

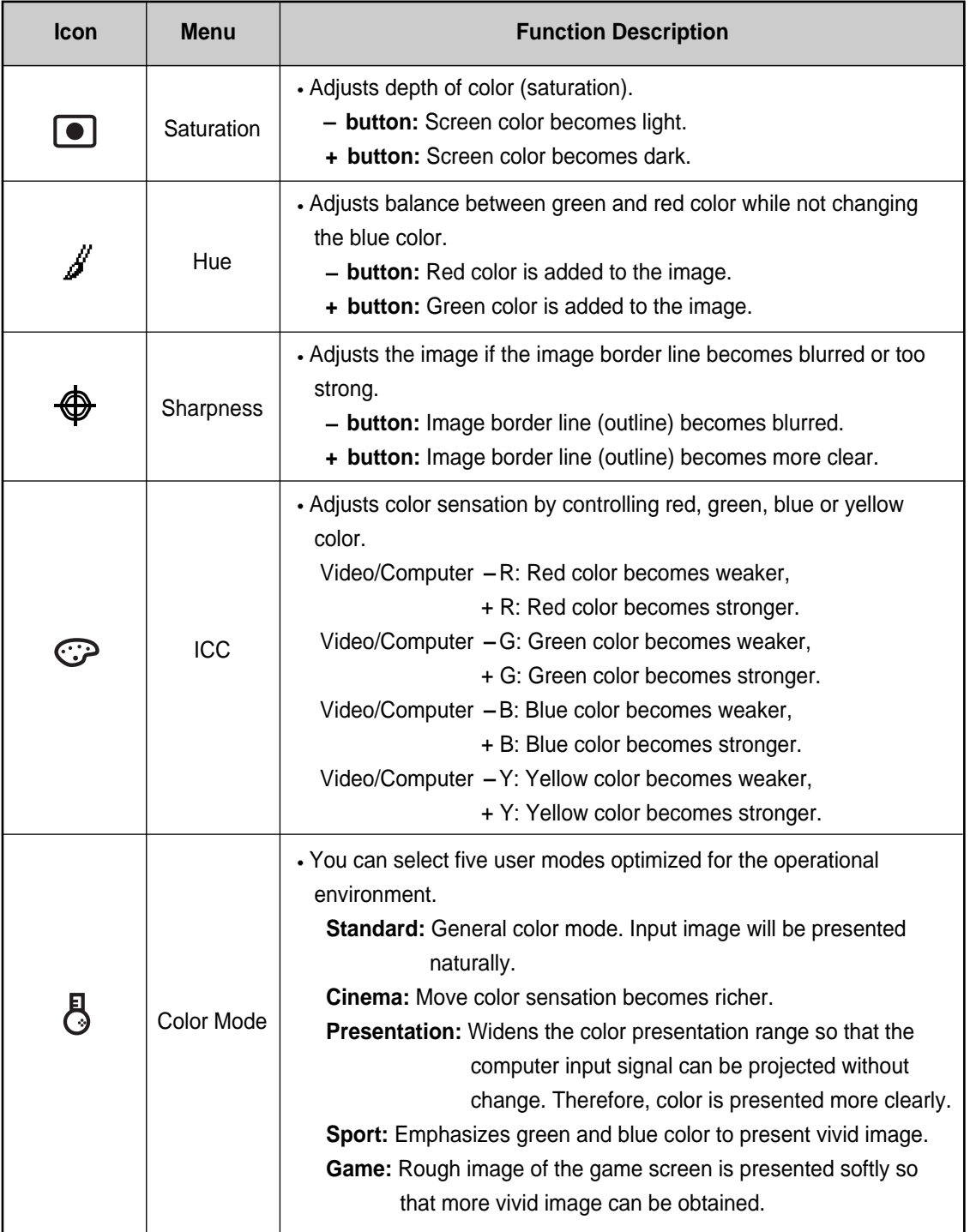

English

### **Screen Adjustments**

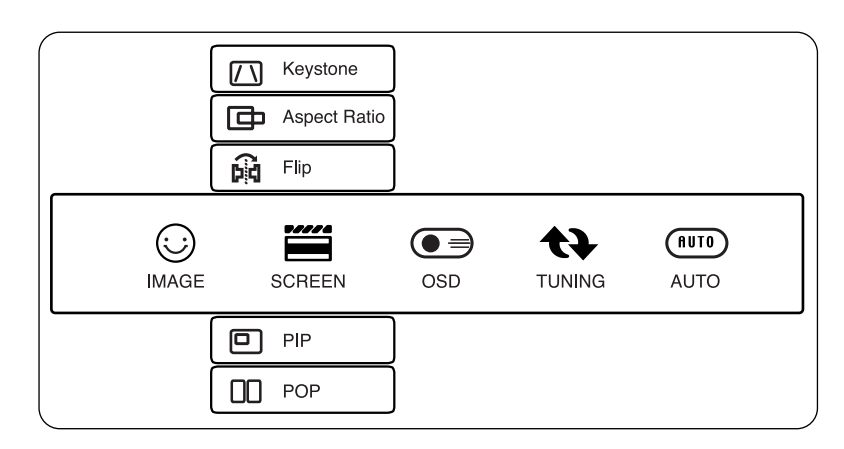

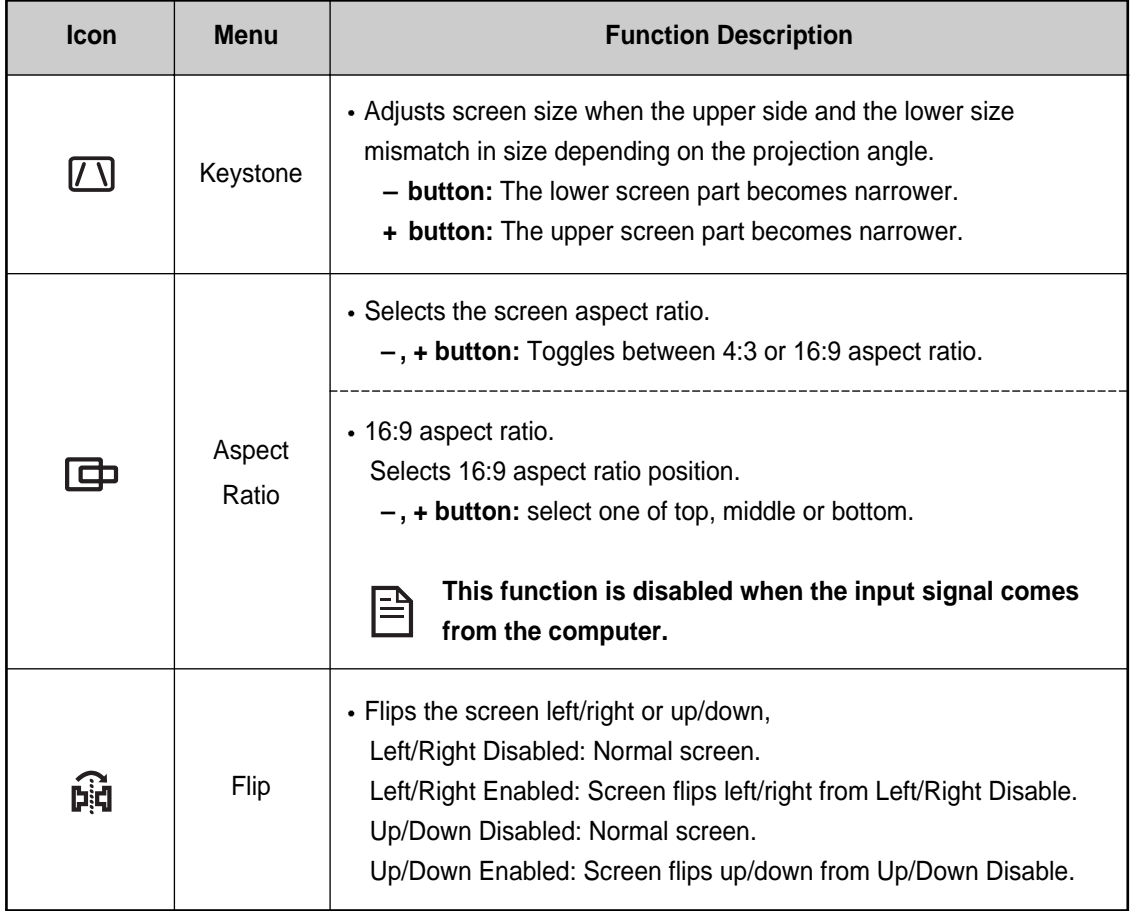

## **Screen Adjustments (continue)**

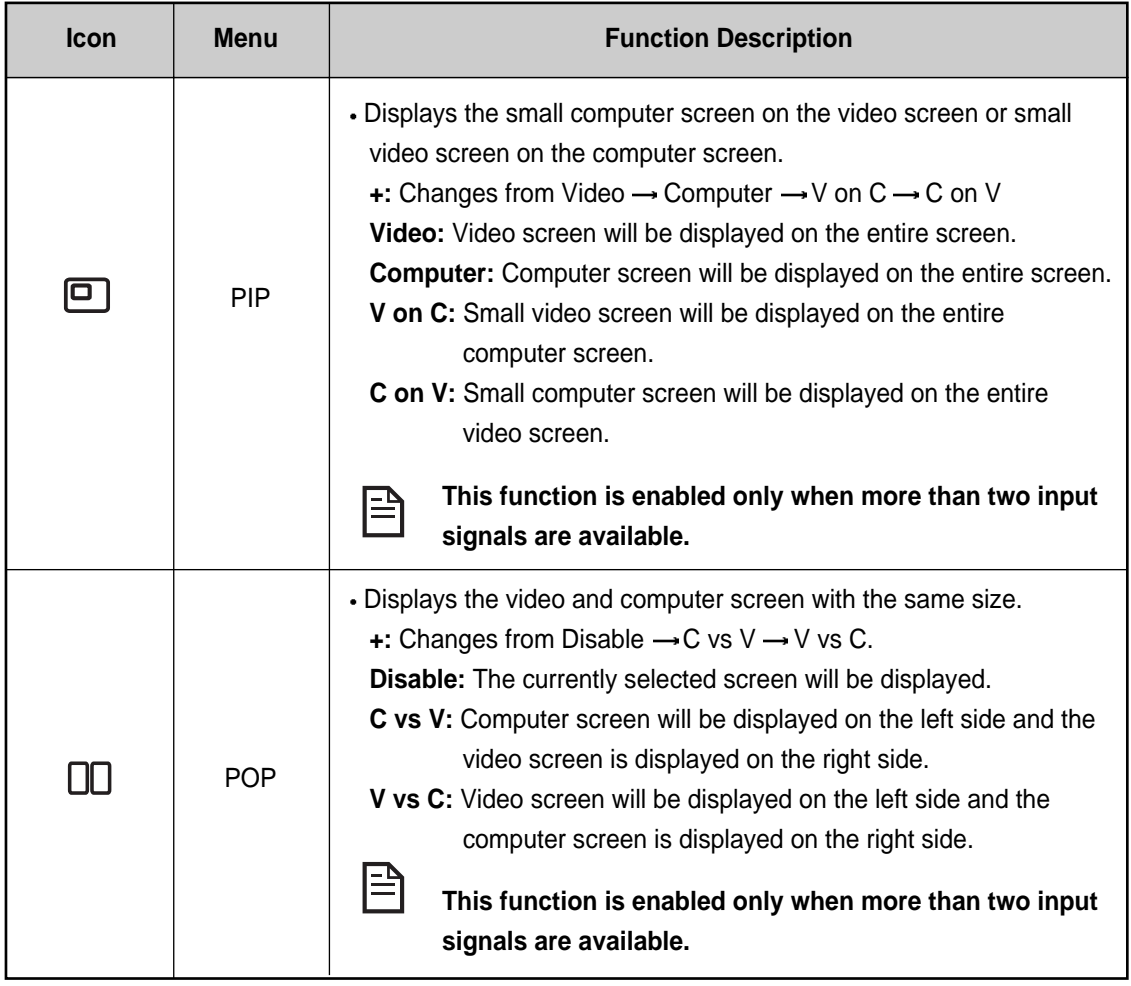

## **Menu Adjustments**

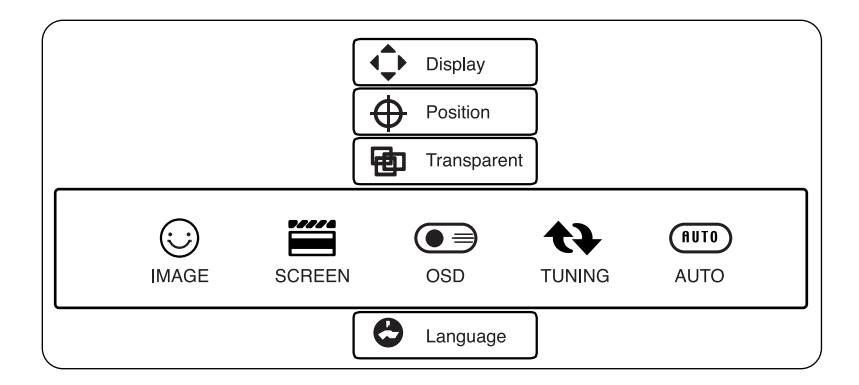

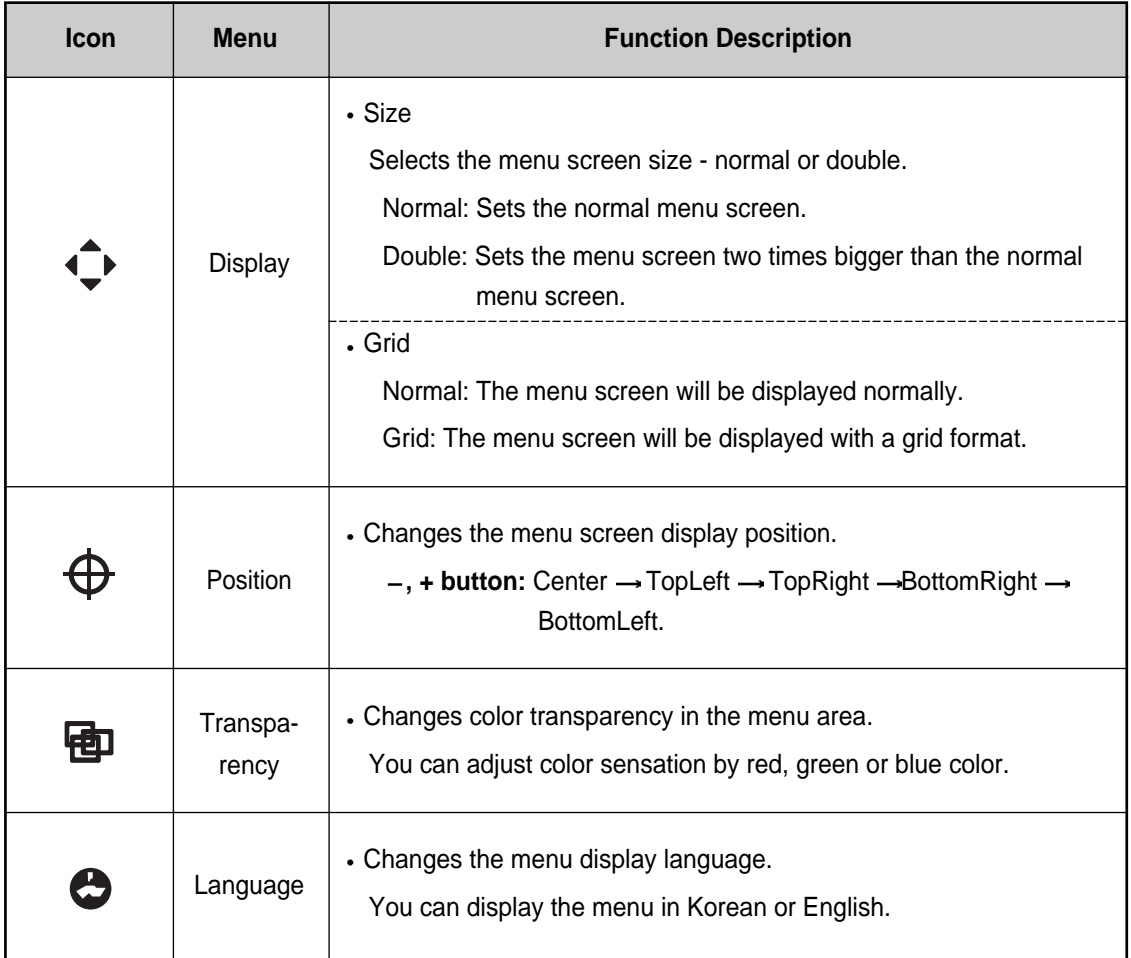

# **Tuning Adjustments**

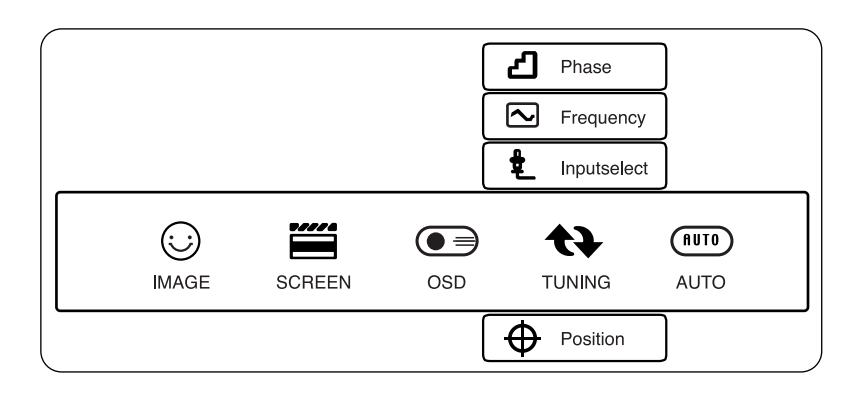

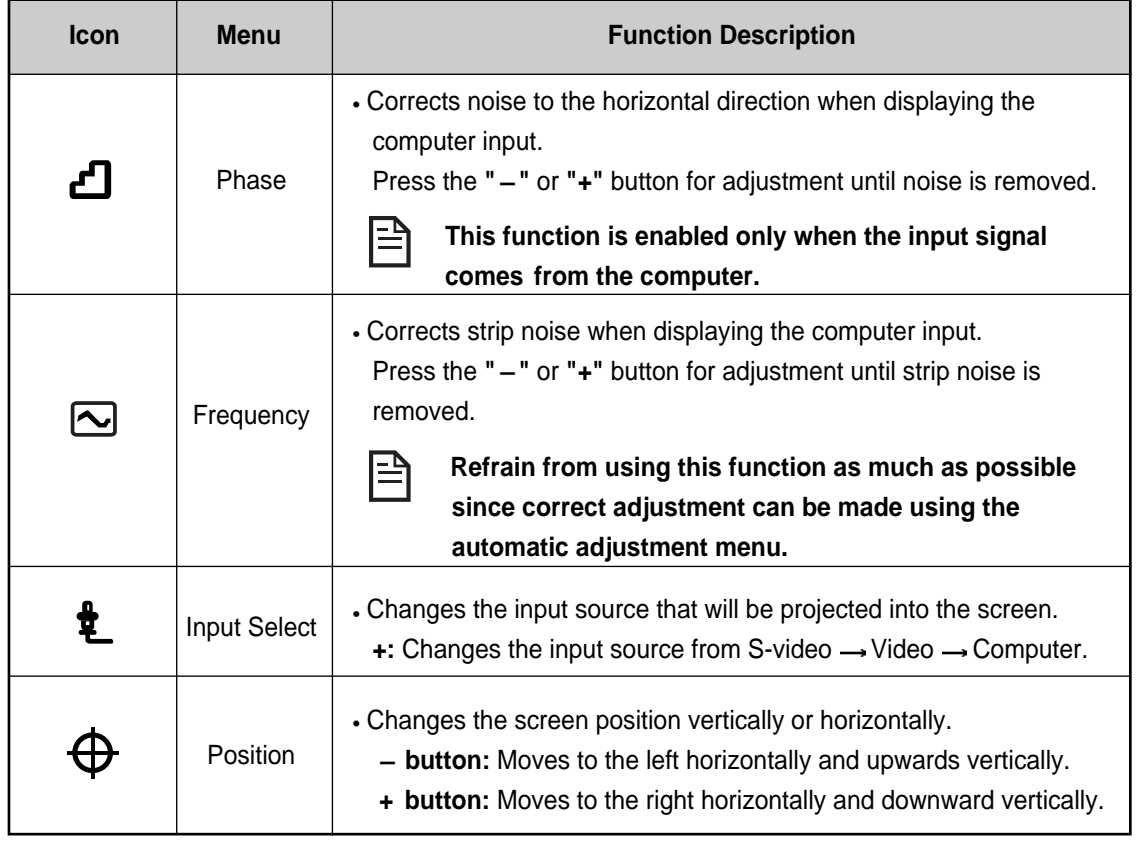

# English

## **Automatic Adjustments**

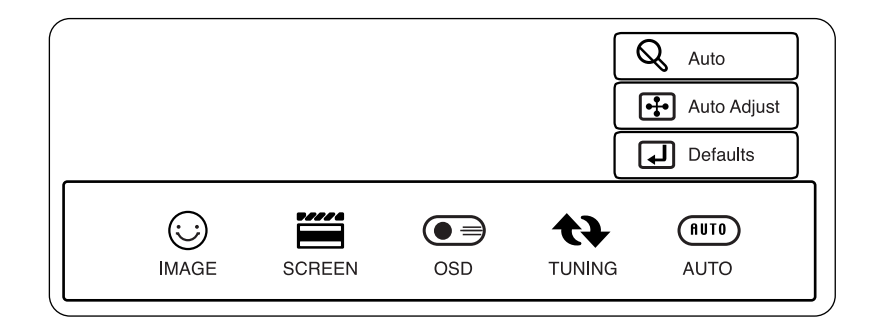

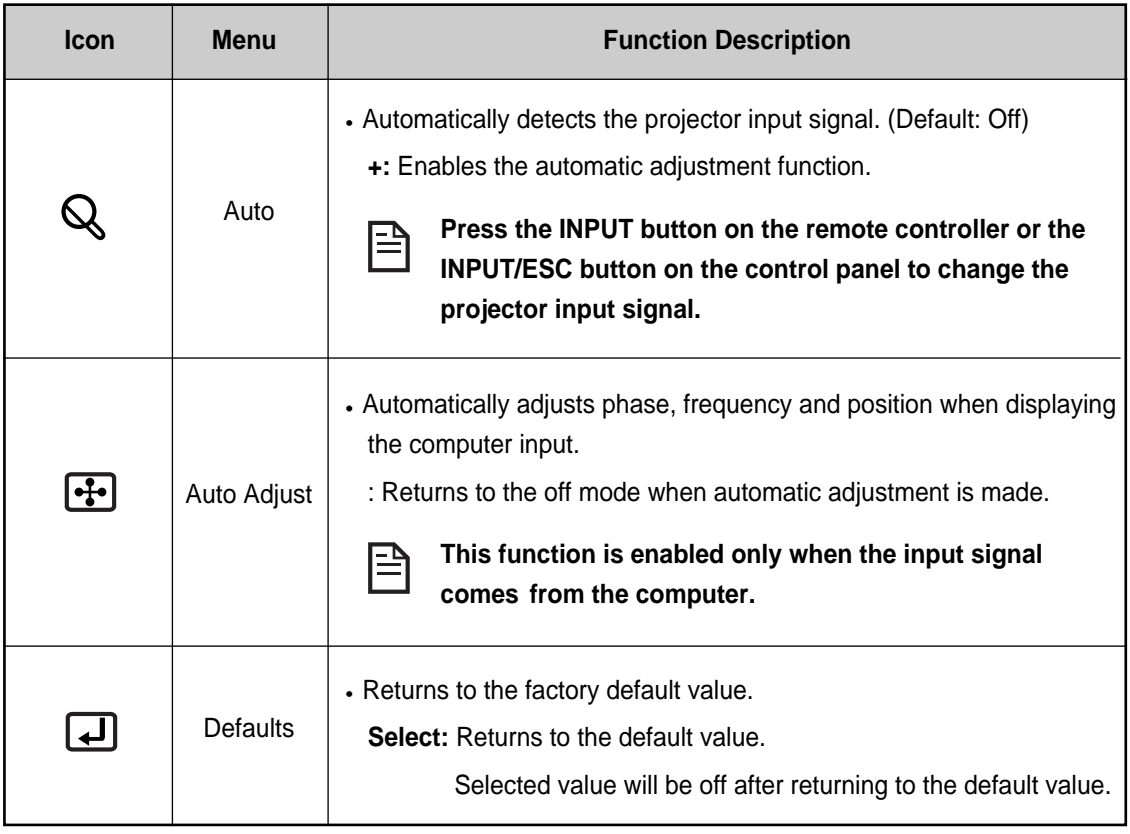

# English

# **Troubleshooting**

The following table describes the problems that can occur while using the projector or installing the projector as well as its resolution.

Before consulting your authorized dealer, please check the following points.

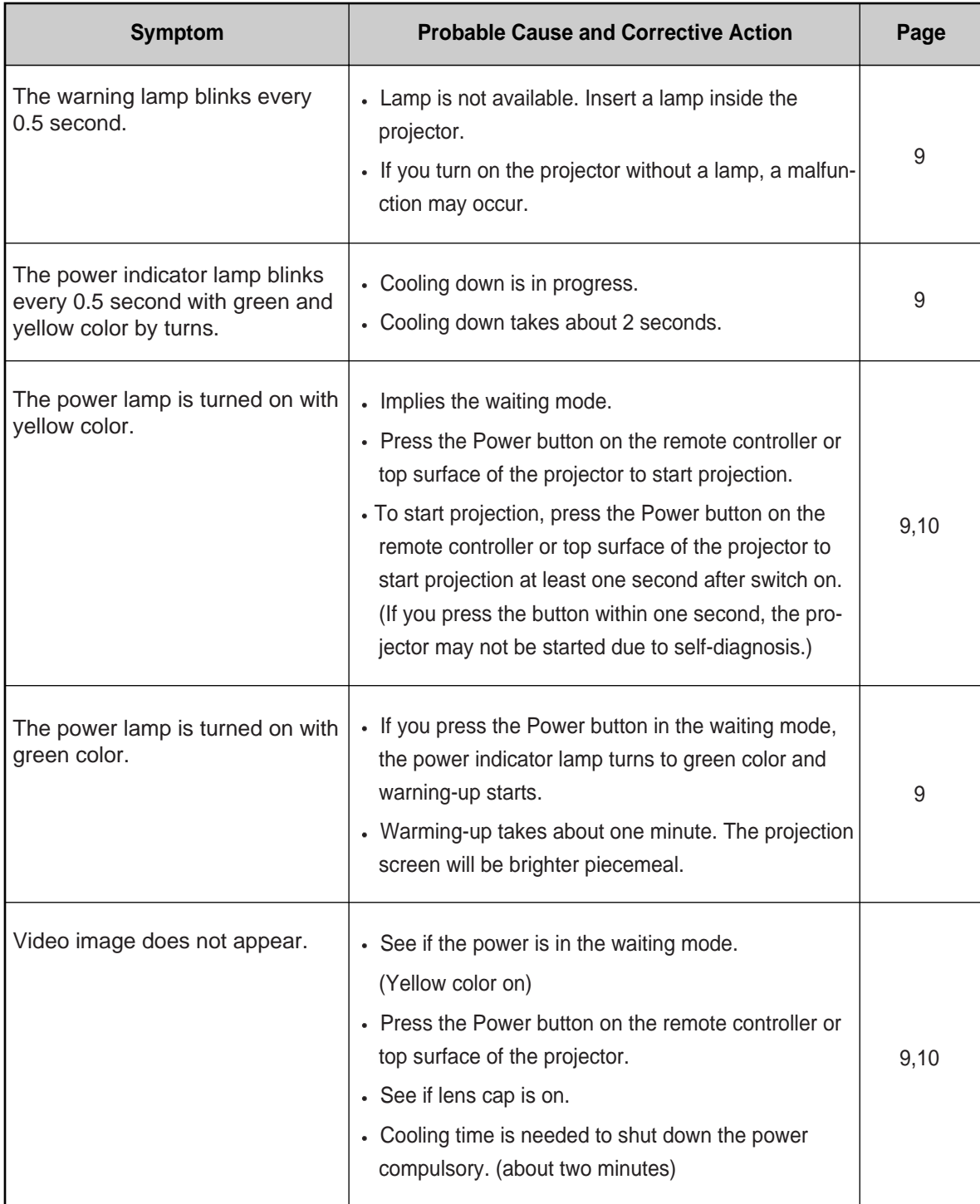

# **Troubleshooting**

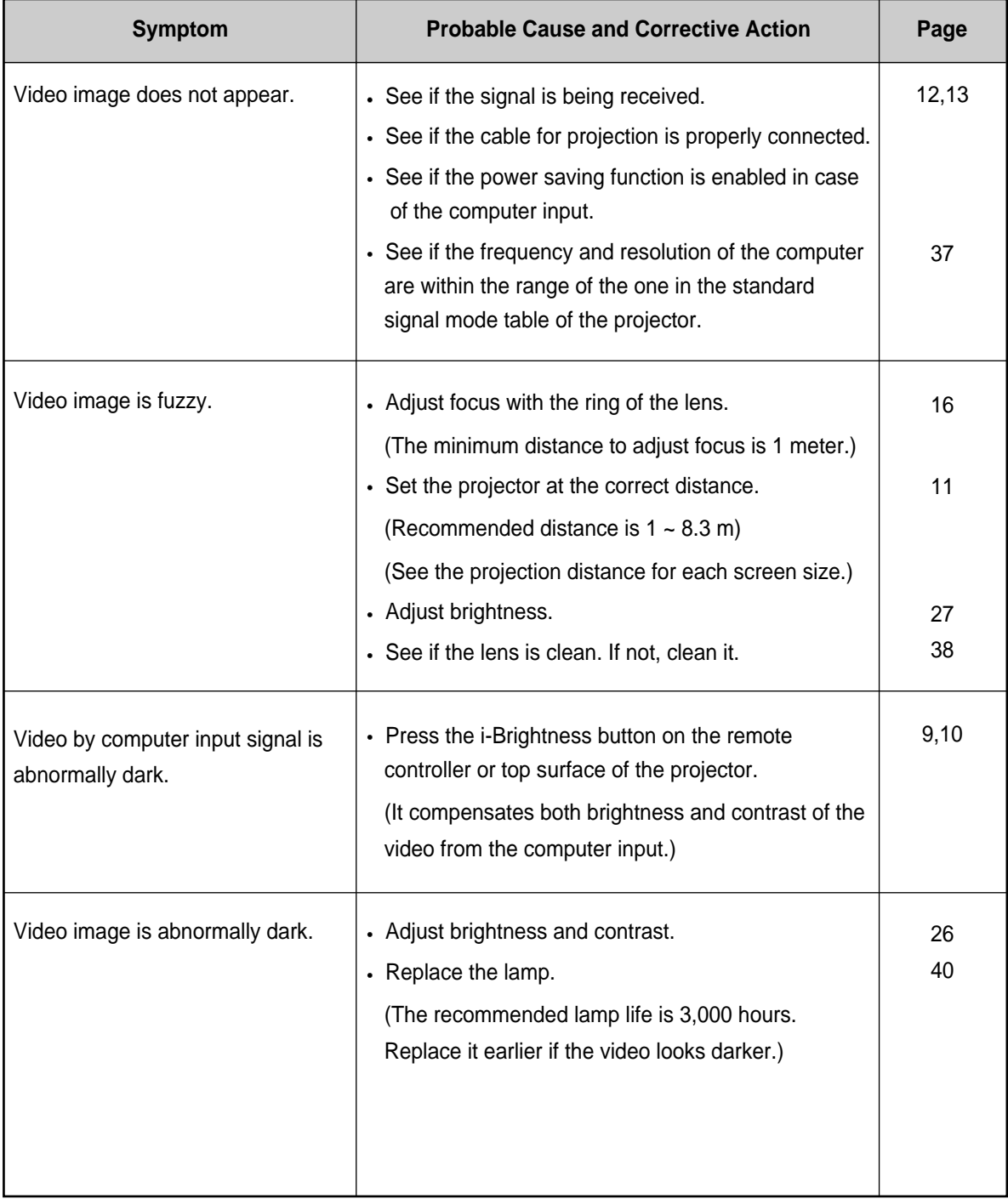

# **Troubleshooting**

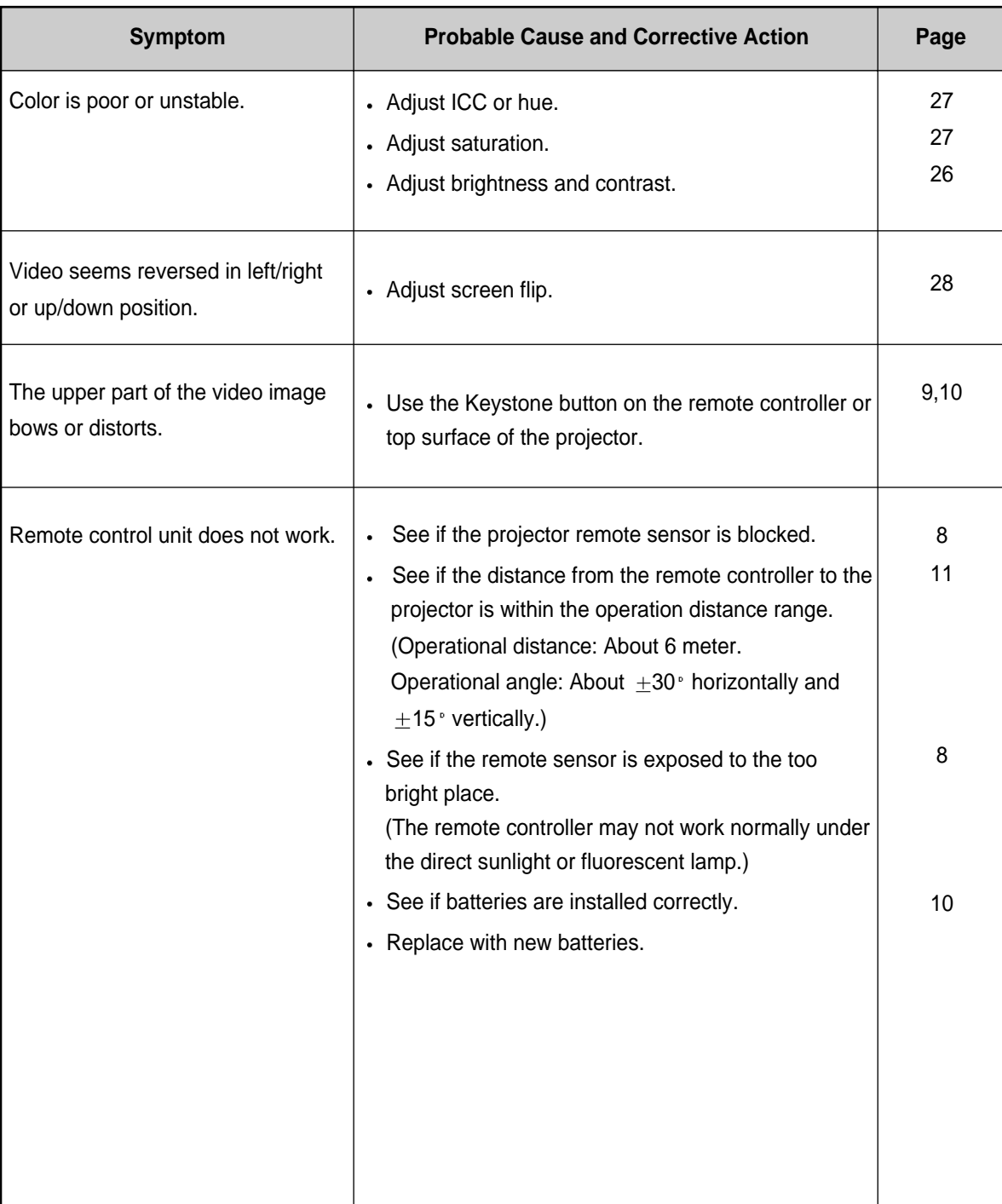

# **Specifications**

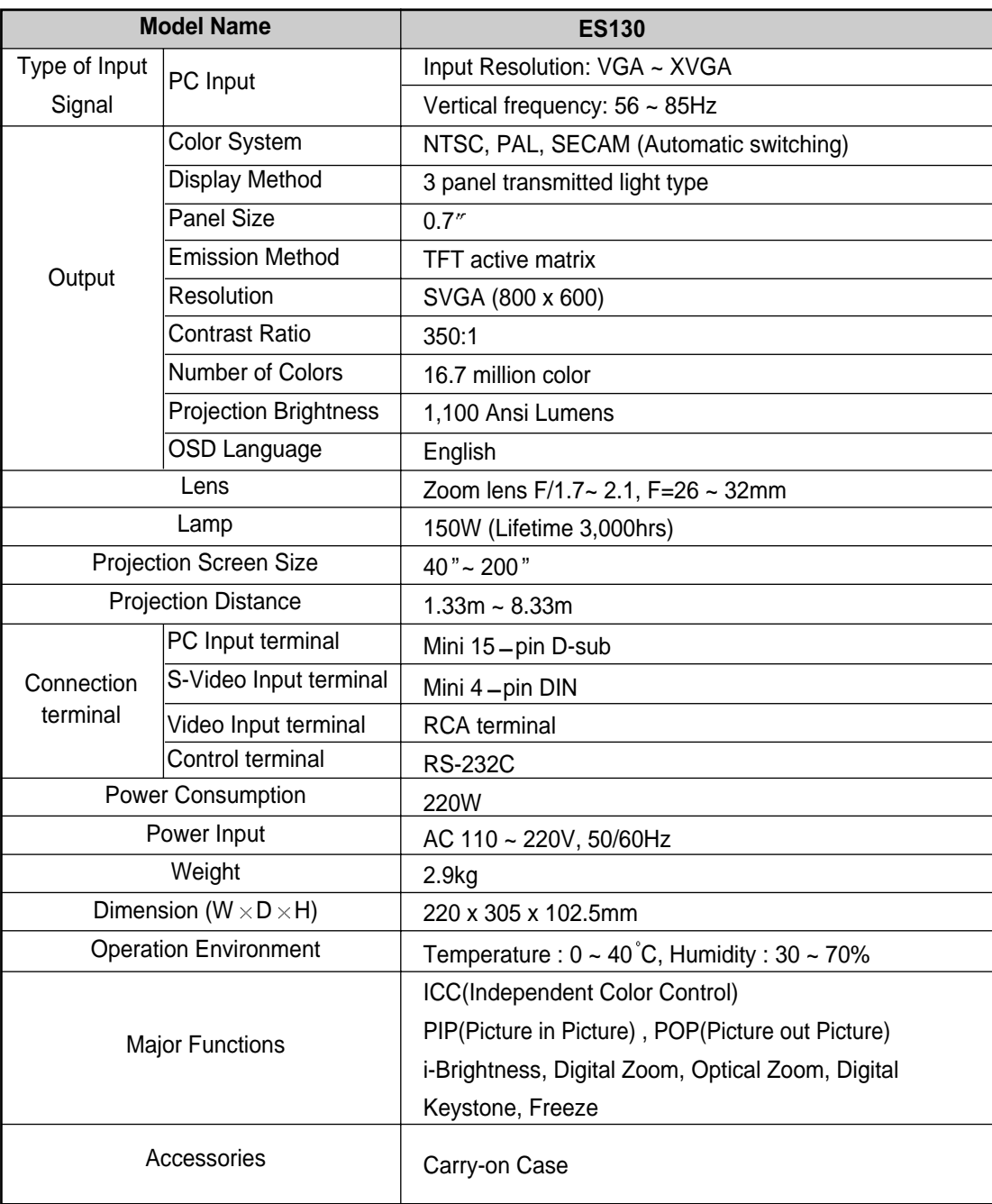

# **Standard Signal Table**

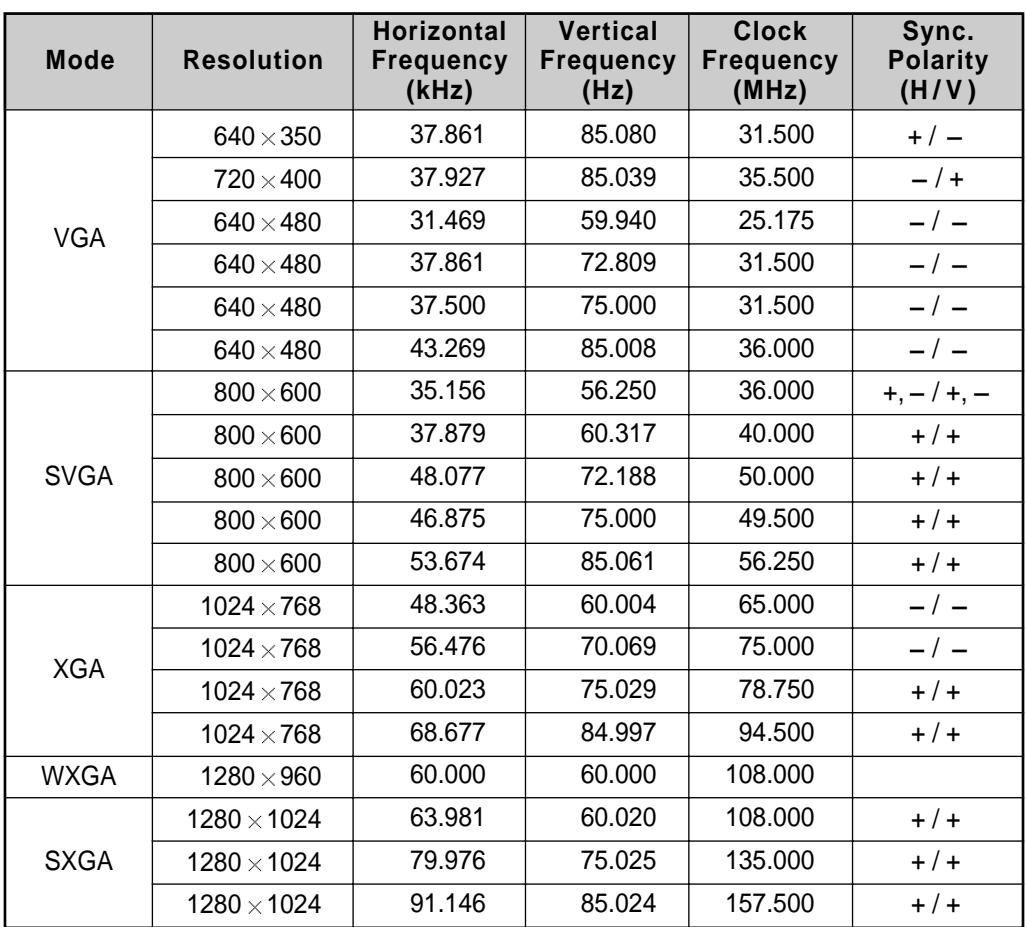

37 **Miscellaneous**

#### **Maintenance and Repair**

#### **Cleaning**

Clean the projector if it is dirty or the projected image quality is degraded.

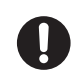

**Read the safety precautions carefully and comply with instructions before cleaning the projector. Make sure to turn off the projector and remove the power cord before cleaning the projector.**

#### **Cleaning the External Parts of the Projector**

Clean the external parts of the projector with soft cloth.

If the external part of the projector is too dirty, dip the cloth into a detergent fluid that is half mixed with water and scrub the surface. Then, scrub it with a dry cloth again.

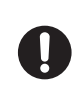

**Do not use the active solvents such as wax, alcohol and thinner because the external color can be de-colored or damaged. If you have to use the detergent, make sure to scrub it out.**

### **Cleaning a Lens**

To clean a lens, use the air spray or lens cleaning paper that you can buy at the market.

#### **How to clean alens**

- 1) Beat the dust out of the lens surface using an air spray.
- 2) Shake the dust off again using a soft brush.
- 3) If a lens is stained with fingerprint or foreign object, dip the lens tissue paper into the lens cleaning fluid and scrub the lens softly.
- 4) When the fluid is dried up, finish cleaning with soft cloth.

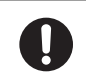

**The lens surface can be easily damaged. Therefore, use the soft materials always.**

38 **Miscellaneous**

### **Cleaning the Air Filter**

If dirt has gotten in or blocked by the foreign objects, ventilation performance will be degraded and can cause a malfunction due to overheat inside the project.

Clean dirt and foreign objects using a vacuum cleaner or replace with new one.

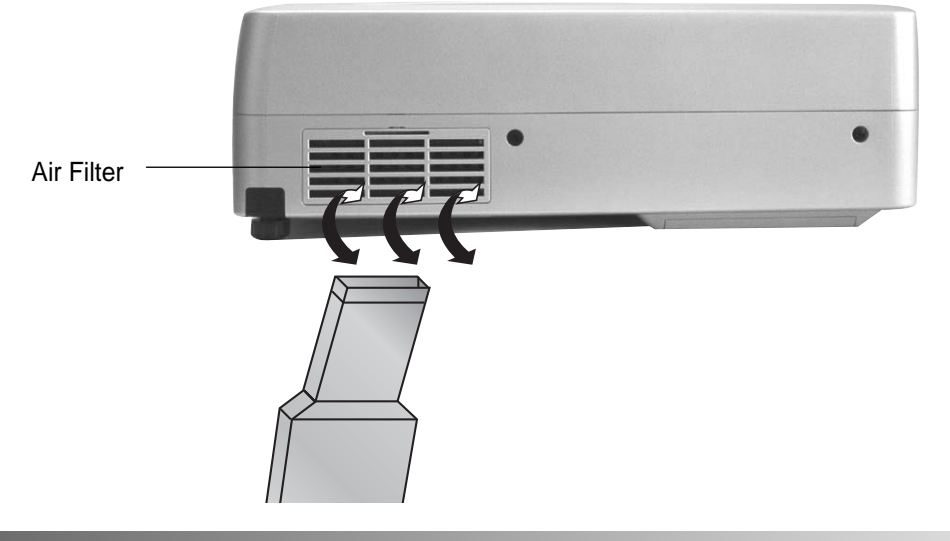

### **Replacing the Air Filter**

If you cannot remove dirt and foreign objects using a vacuum cleaner, replace the air filter.

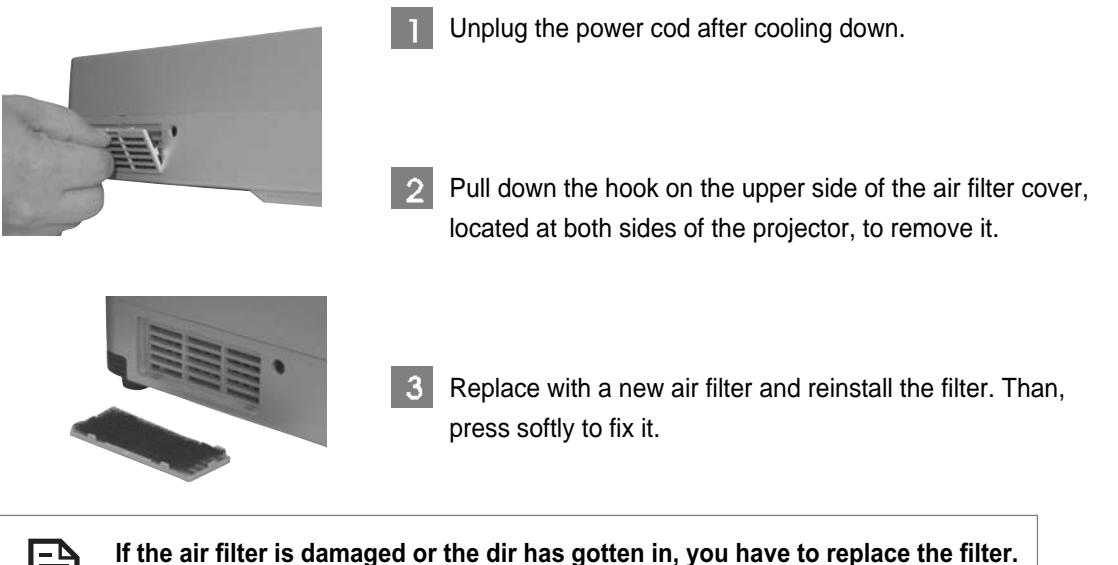

**Consult the authorized dealer where you purchased the projector.**

39 **Miscellaneous**

#### **Time to Replace the Lamp**

Please purchase the new lamp unit under the following circumstances.

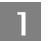

The projector lamp is not turned on or the screen disappears while it is in use.

Brightness and the quality of the projected image is deteriorated compared wit the initial usage.  $\overline{2}$ 

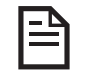

- **The life of the lamp currently used for this projector is about 3000 hours. However, it the lamp is not turned on, replace with new one regardless of the life of the lamp.**
- **Get a replacement lamp ready since the lamp can be broken before reaching 3000, depending on the characteristics of the lamp and the operation environment.**
- **Purchase the replacement lamp from the authorized dealer where you purchased the projector.**

### **Replacing the Lamp**

- When you replace the lamp while using it due to a malfunction, take time until the lamp is cooled down completely.
- The lamp can be broken. Pay attention when replacing it.

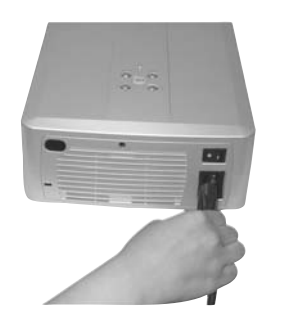

Turn off the projector and wait until the cooling down procedure is completed. Then, remove the power cord from the power consent.

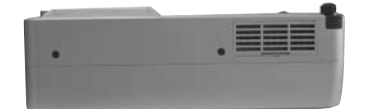

Wait until the lamp is completely cooled down. And, turn the projector upside down so that the bottom faces upwards.

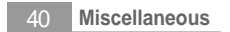

#### **Time to Replace the Lamp (continue)**

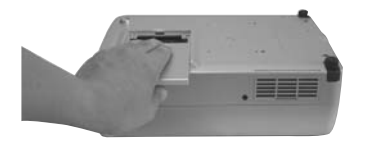

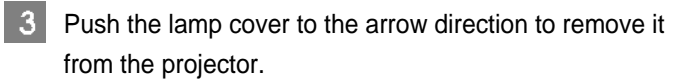

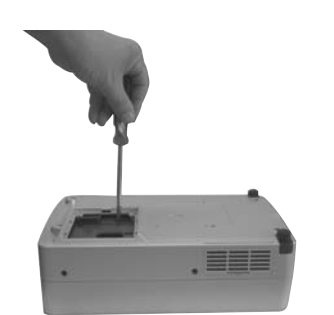

Loosen the two screws with a (+) screwdriver.  $\mathbf{A}$ 

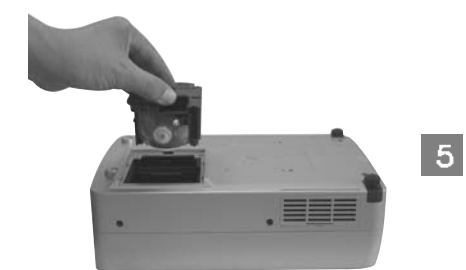

Hold the handles at both sides of the lamp and pull it up to remove from the projector. **Do not touch the glass surface of the lamp directly**

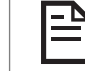

Remove the lamp unit.

**with your hand. Wear the gloves.** 

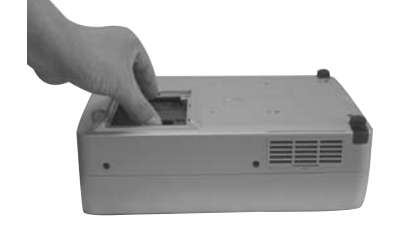

 $\vert 6 \vert$ Insert the new lamp unit fully in. Hold the lamp using the same method used for removal and push into the replacement point inside the projector. Then, tighten the tow screws.

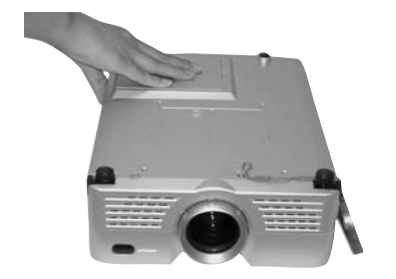

Push back the lamp cover to the arrow direction until you can  $\overline{7}$ hear a click sound.

# English

# **Customer Service Information**

If the EXTRAMA you use is not working properly or cannot solve the problem using the troubleshooting points in this instruction, contact the customer service center as described below.

### **Customer Support Center**

### **+82+080-263-0914**

**Free call number**

### **EXTRAMA**

#### **www.extrama.co.kr**

Please visit the EXTRAMA web site (http://www.extrama.co.kr) for diverse and detailed information on new products and Q&A.

42 **Customer Service Information**